#### Seminár Robotika.SK

### **JetBot**

*Andrej Lúčny*

*Katedra aplikovanej informatiky FMFI UK lucny@fmph.uniba.sk*

*http://dai.fmph.uniba.sk/w/Andrej\_Lucny*

www.robotika.sk/seminar/2020/jetbot.pdf https://github.com/andylucny/JetBotDemos.git

# Jetson Nano Developer Kit

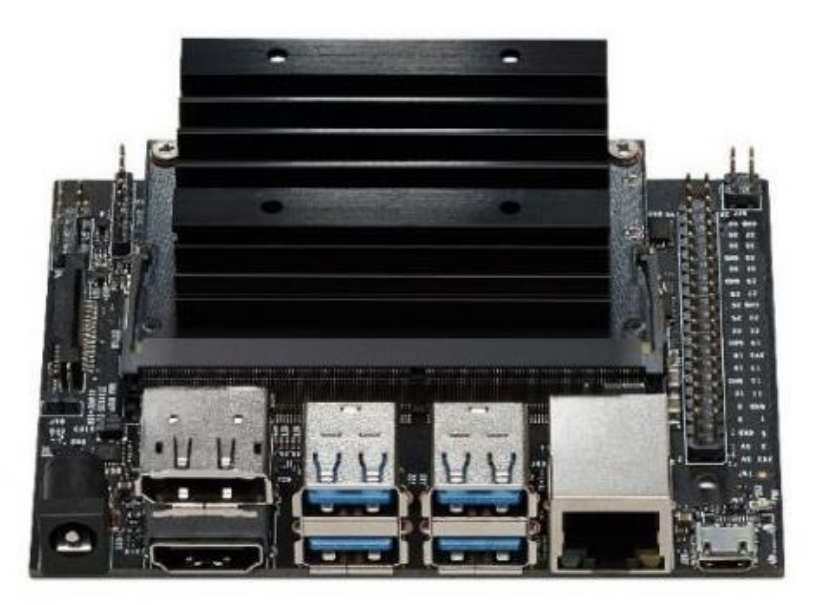

- embeded computer od NVIDIA
- určený pre Edge AI
- CPU: Quad-core ARM A57 @ 1.43 GHz (**arm64**)
- GPU: 128-core Maxwell
- RAM 4 GB 64-bit LPDDR4
- Display port, HDMI, 4x USB 3.0, 1G Ethernet
- (GPIO, I2C, I2S, SPI, UART)
- rozmery: 69 mm  $x$  45 mm
- cena: 99-130 USD

# Spotreba a napájanie

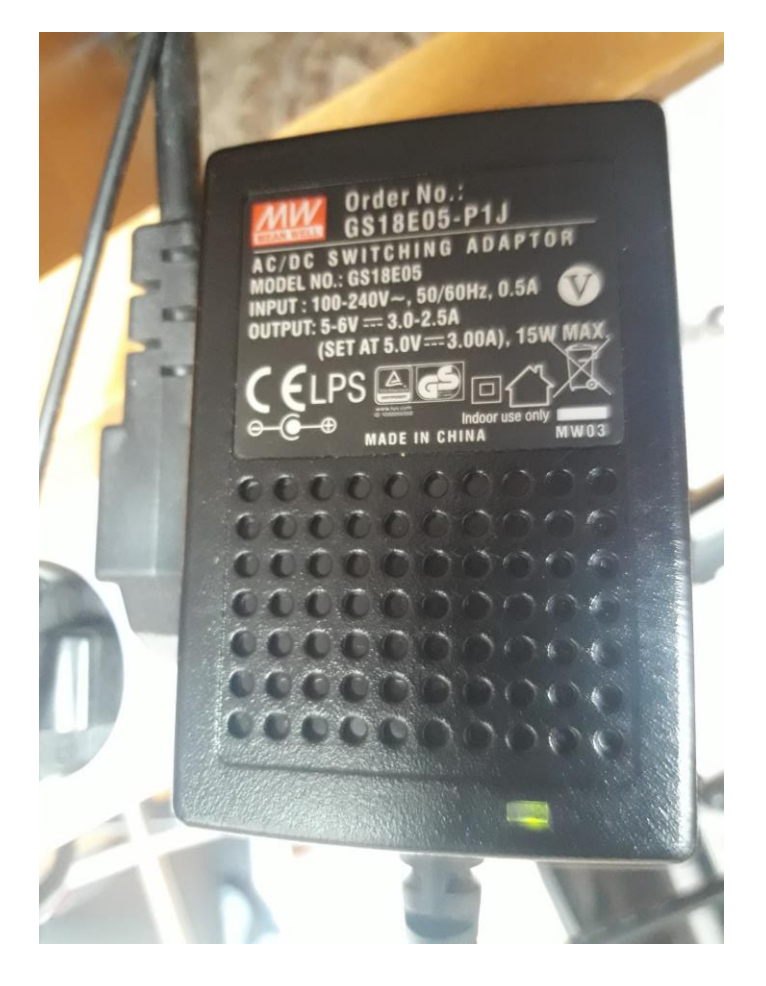

- Spotreba Jetson Nano je 10W
- Pri nábehu potrebuje prúd 3A
- Nie je vôbec ľahké nájsť vhodný zdroj s ktorým by sa rozbehol
- Ja som použil MW GS18E05-P1J 5-6V direct, 3.0-2.5A

## Jumpre a rozhrania

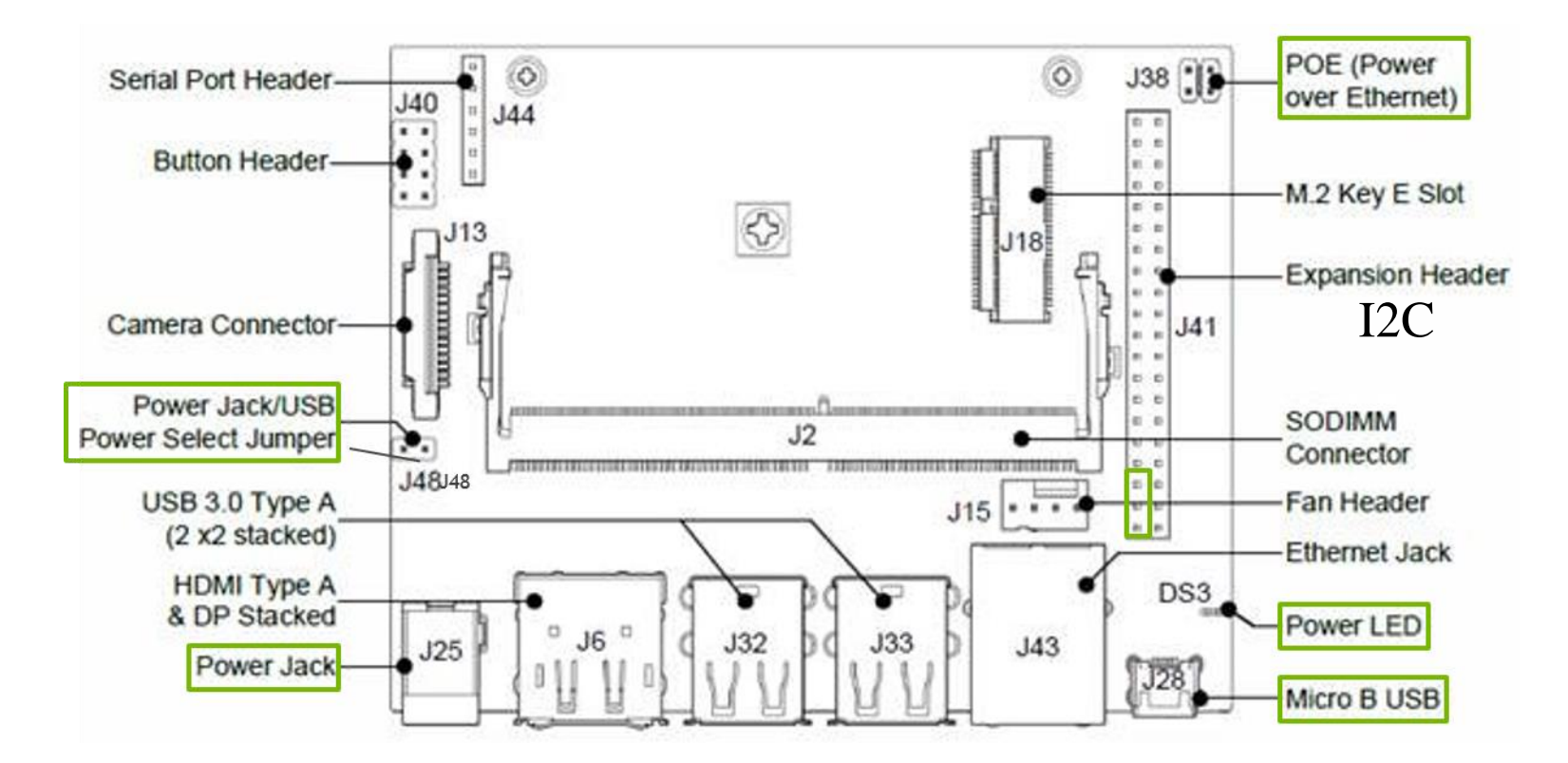

Pri napájaní cez J25 má byť zavretý jumper J48, inak sa napája cez J28

# I<sub>2C</sub>

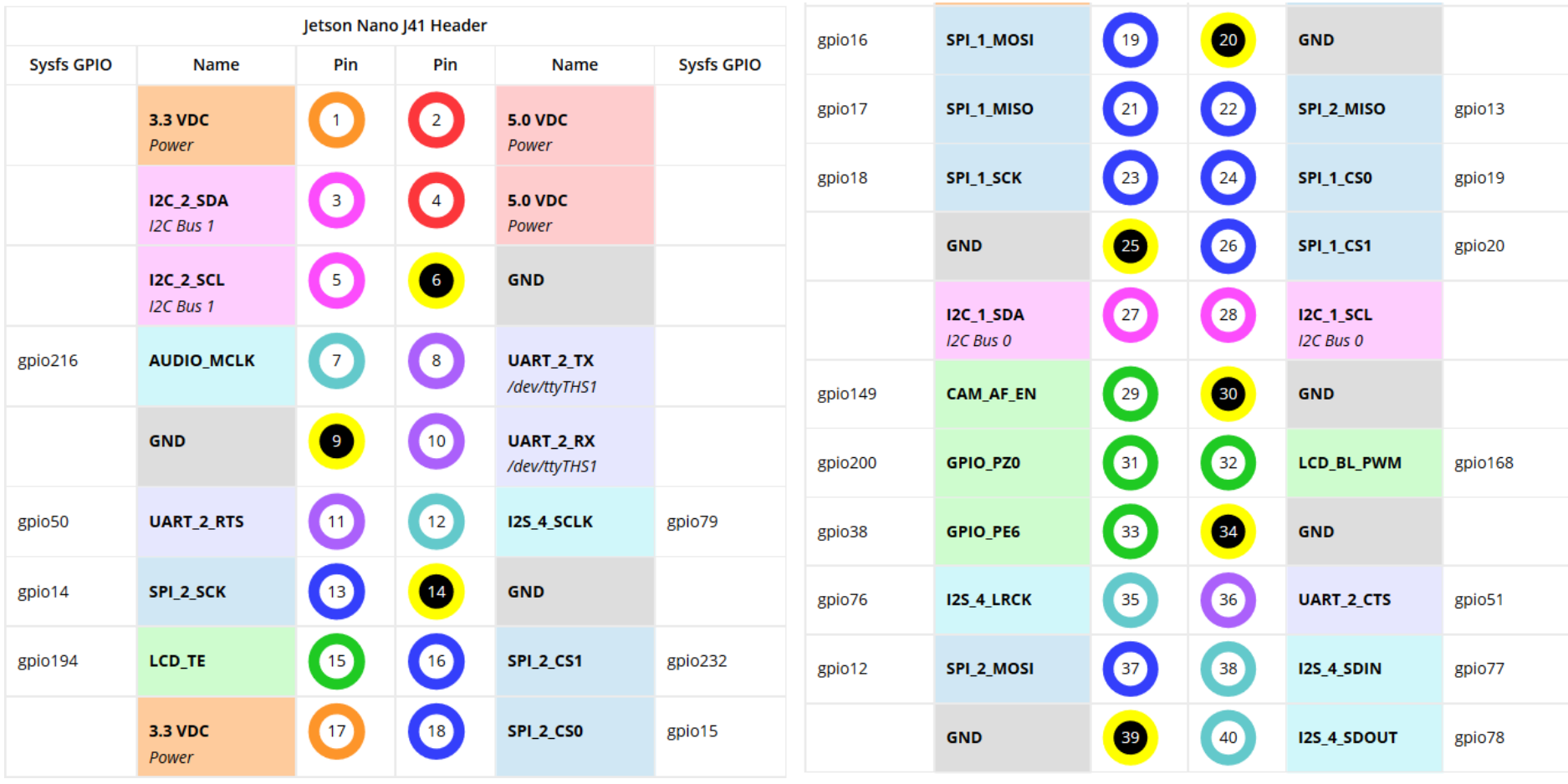

https://www.jetsonhacks.com/nvidia-jetson-nano-j41-header-pinout/

# JetBot

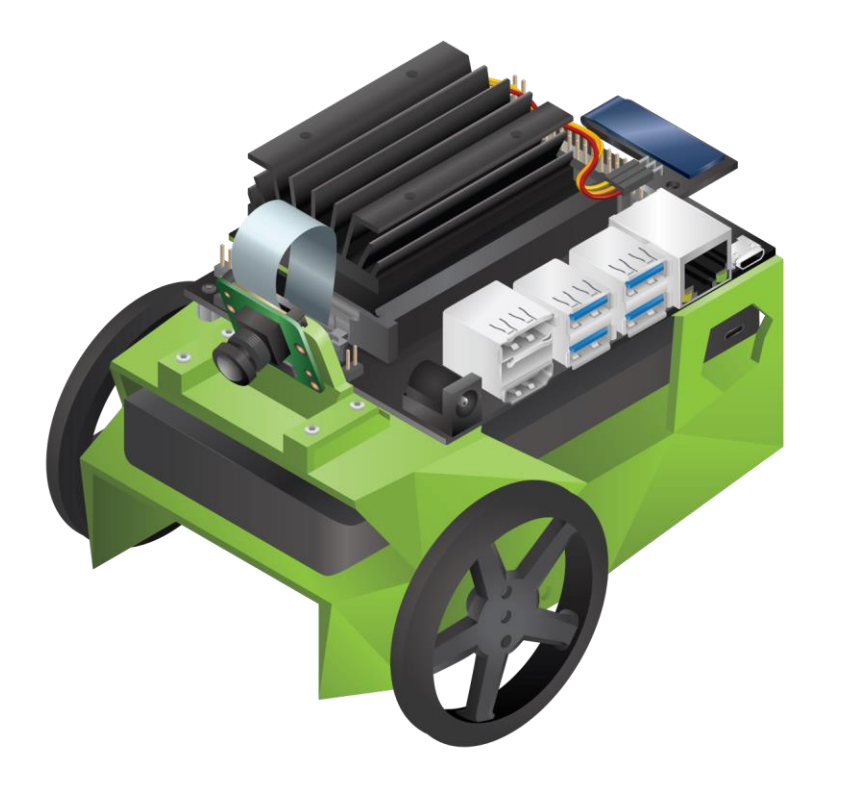

- open source projekt od NVIDIA na báze Jetson Nano
- kamera z Raspberry Pi
- wifi
- LED display
- napájanie z powerbanky
- dva elektromotory s prevodovkou a controller
- cena cca 350 eur

6 https://github.com/NVIDIA-AI-IOT https://github.com/NVIDIA-AI-IOT/jetbot/wiki https://www.nvidia.com/en-us/autonomous-machines/embedded-systems/jetbot-ai-robot-kit/

# Spotreba a napájanie

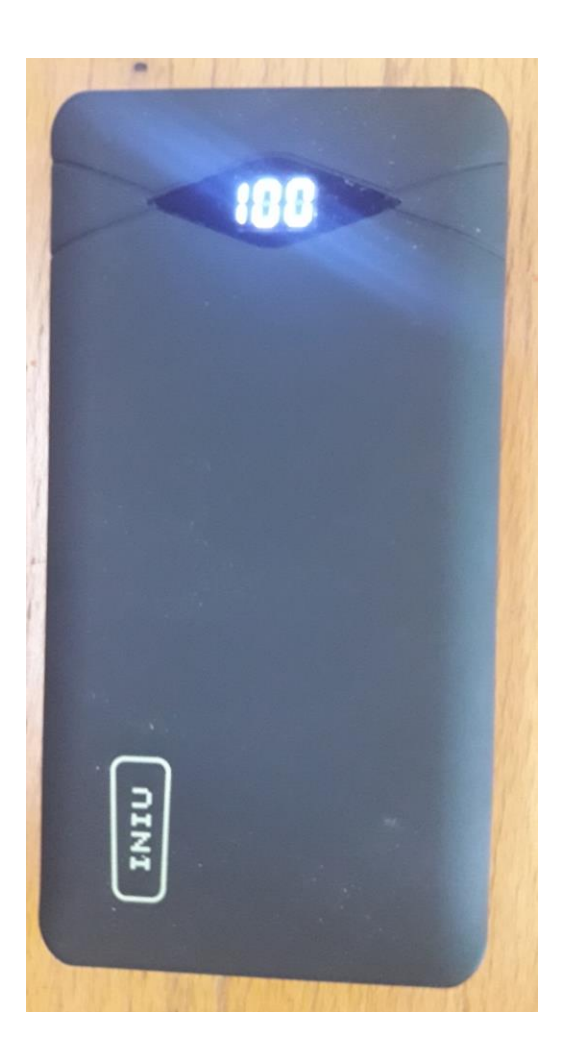

#### INIU<sup>®</sup> POWER BANK Model:  $BI-B3$ Cell Capacity: 10000mAh/37Wh Input: DC5V/2A(Max) Output1: DC5V/3A(Max) Output2: DC5V/3A(Max)

CE FC ROHS X ® SURFE

**MADE IN CHINA** SHENZHEN TOPSTAR INDUSTRY CO., LTD.

CAUTION: Risk of Fire and Burns, Do Not Open, Crush, Heat Above 65°C or Incinerate. Follow Manufacturer's Instructions. za  $1\frac{1}{2}$  hod. používania **JetBota** klesne powerbanka z 100% na 91% za 2 ½ hod. na 85%

- Jetbot je napájaný z databanky pre mobil
- Nerozbehne sa však z hociktorej, len z tejto jednej (INIU)
- Nabíjačka obyčajná (USB)
- Káble špeciálne! (malý odpor)

# Napájanie zo zdroja

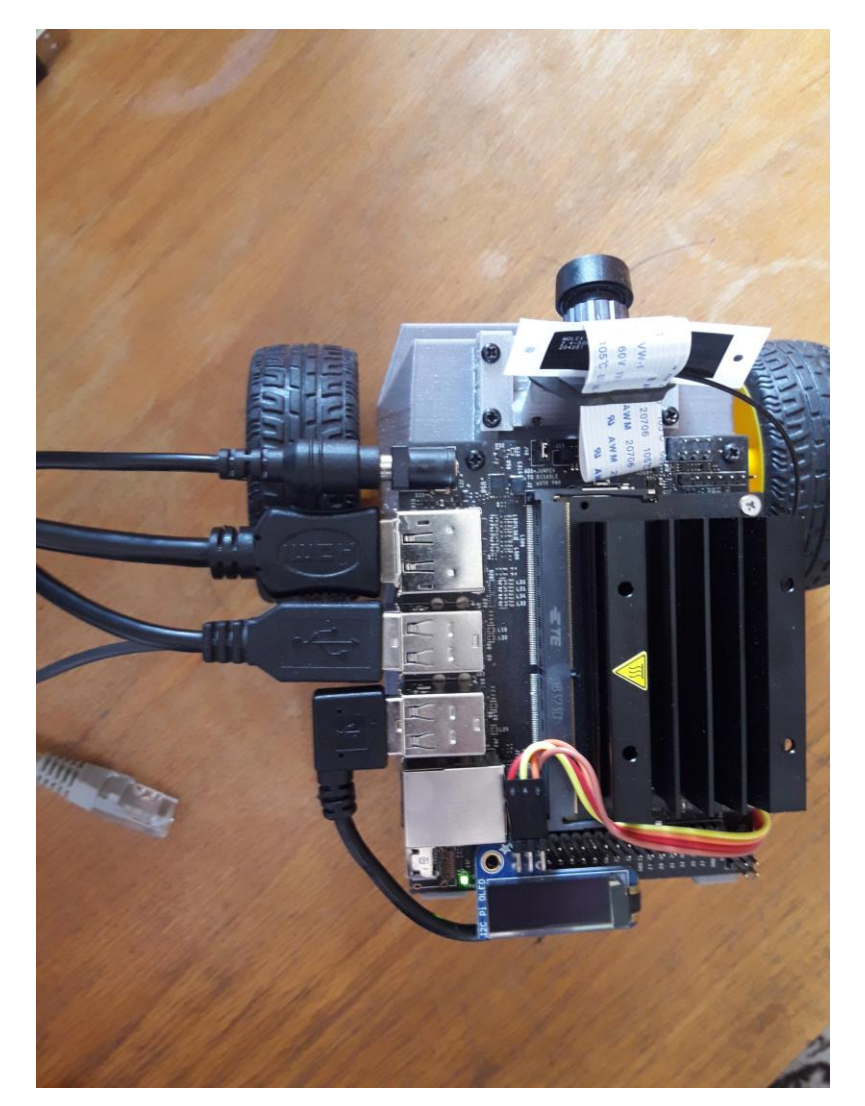

- Pri vývoji je Jetbot možné napájať aj zo zdroja
- Jumper J48 je zavretý, aby Jetson Nano bral energiu len zo zdroja
- Pritom podvozok napájame z USB

# 3D tlač dielov Jetbota

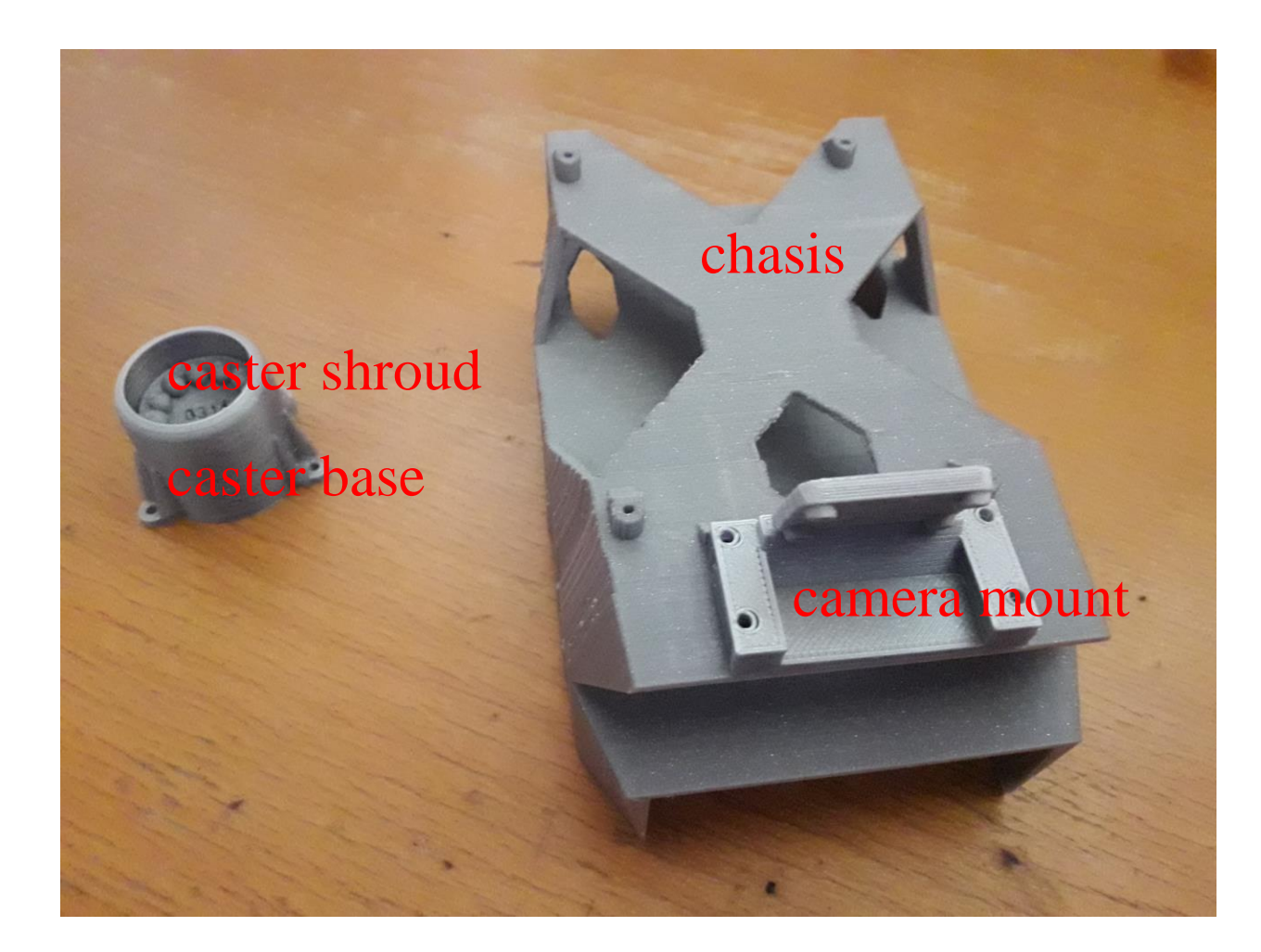

9 Jetbot pozostava zo 4 dielov, ktoré treba vytlačiť .stl je na https://github.com/NVIDIA-AI-IOT/jetbot/tree/master/assets .gcode pre Prusa (pre kolesa 65mm) je k dispozíci na www.robotika.sk\seminar\2020\jetbot-prusa.zip

# Dokúpená mechanika

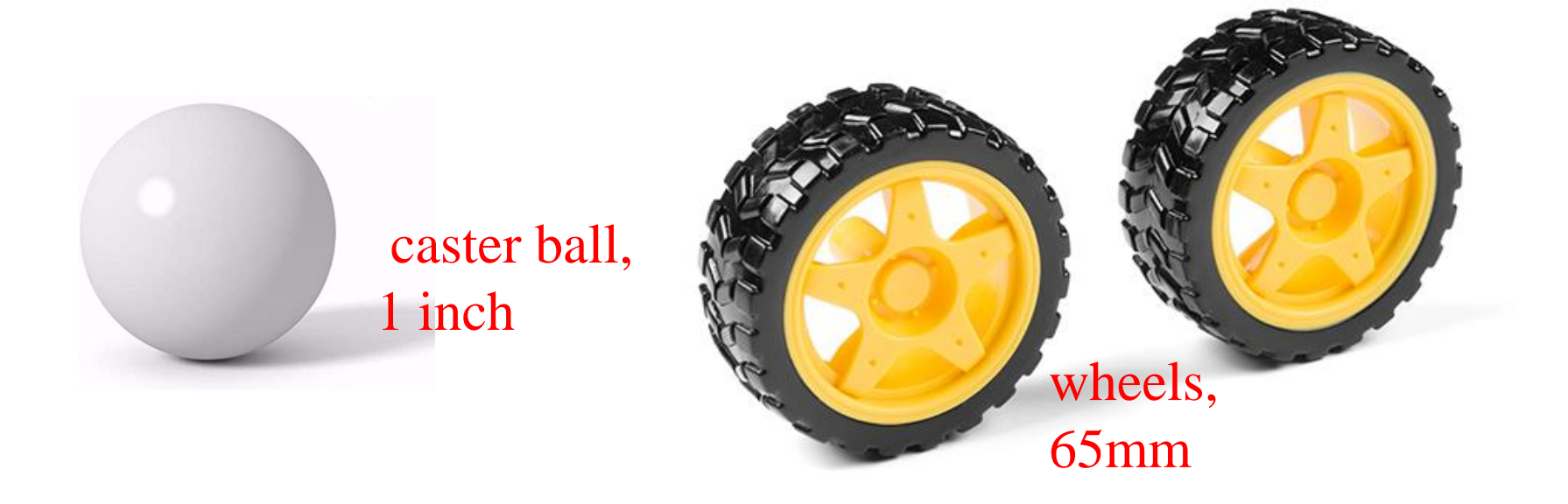

Skrutky: samorez M2 8mm 20 ks, M3 25mm 4ks + matica

# Dokúpená elektronika

 $2x$  1x

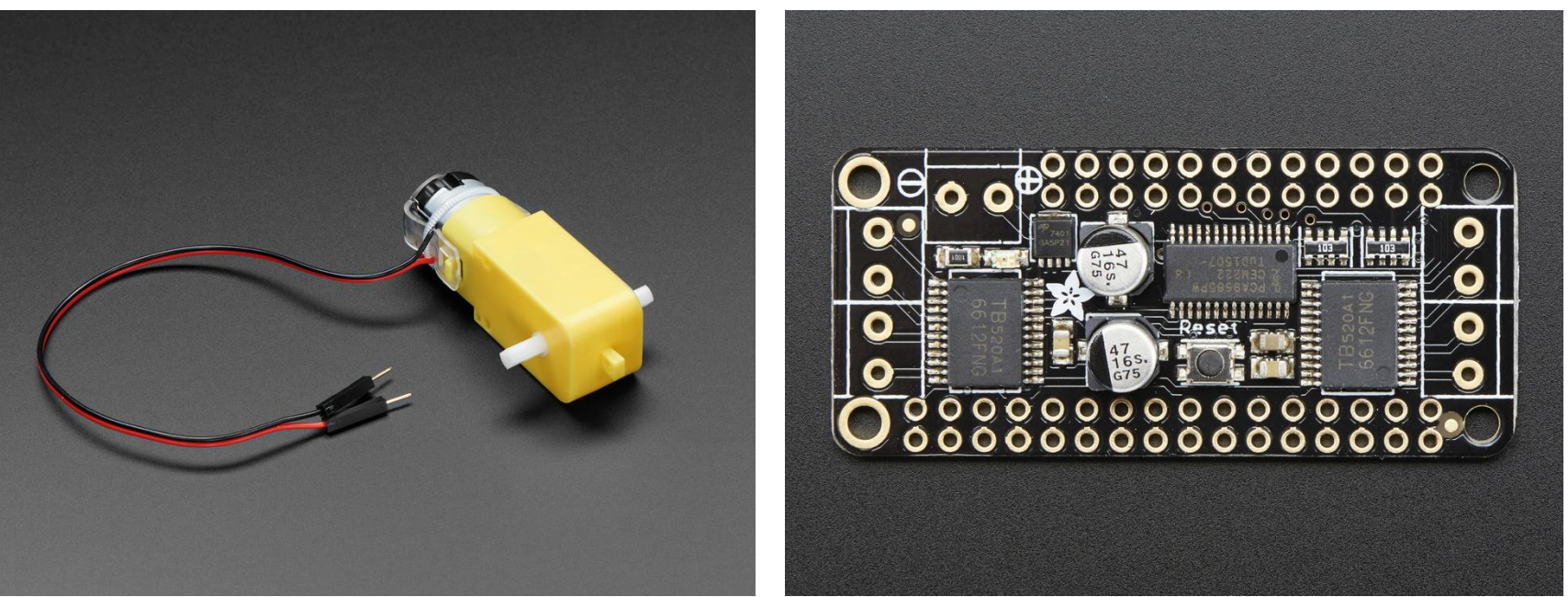

motor motor driver

# Dokúpená elektronika

#### 1x FOV 44º

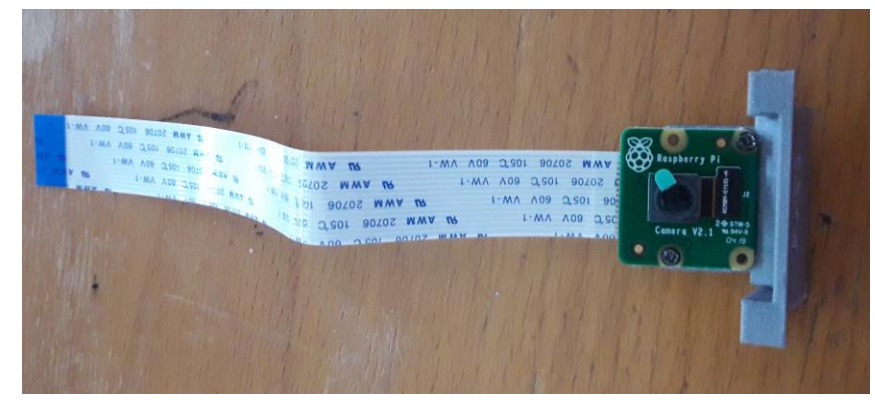

#### kamera z Raspberry Pi (CSI)

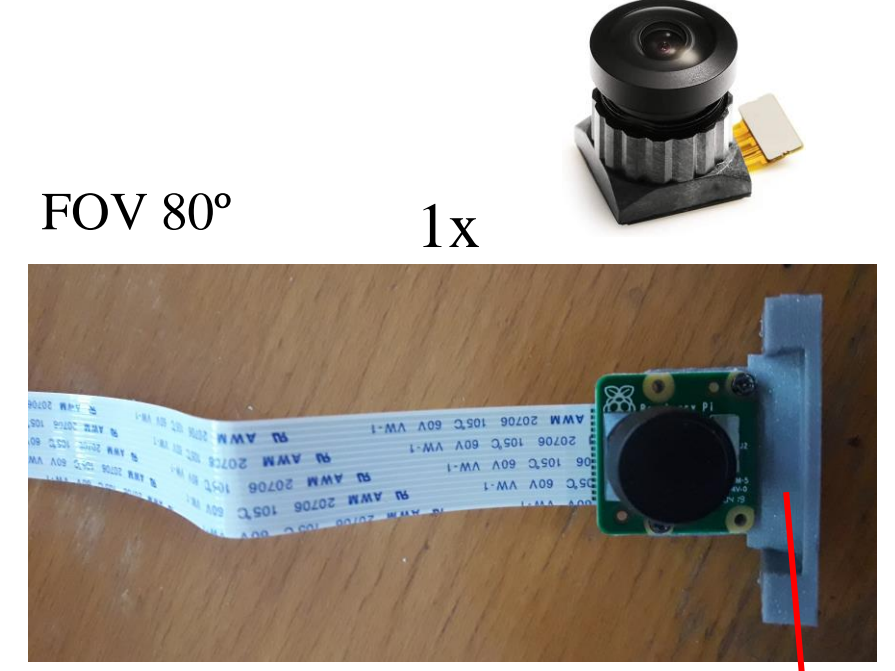

objektív

10 cm mŕtva zóna

#### Dokúpená elektronika 1x

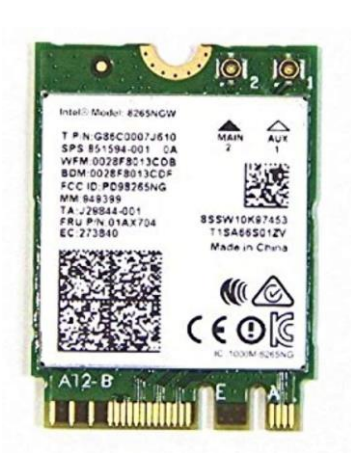

1x

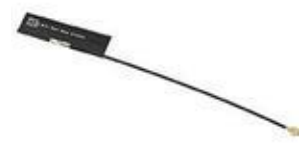

Wifi anténa

Wifi modul (montuje sa zospodu na dosku s procesorom)

*má to podporovať aj USB Edimax wifi ale je to na ľavačku i pomalšie*

# Dokúpená elektronika

2x usb kábel (1 pack)

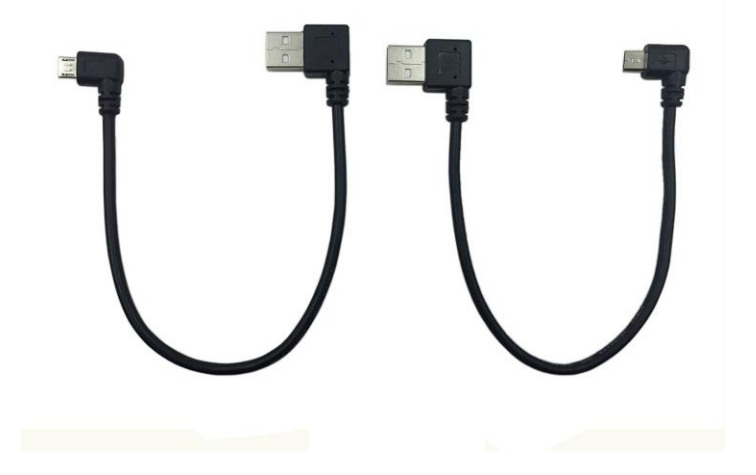

#### Dokúpená elektronika  $1x$  $1x$

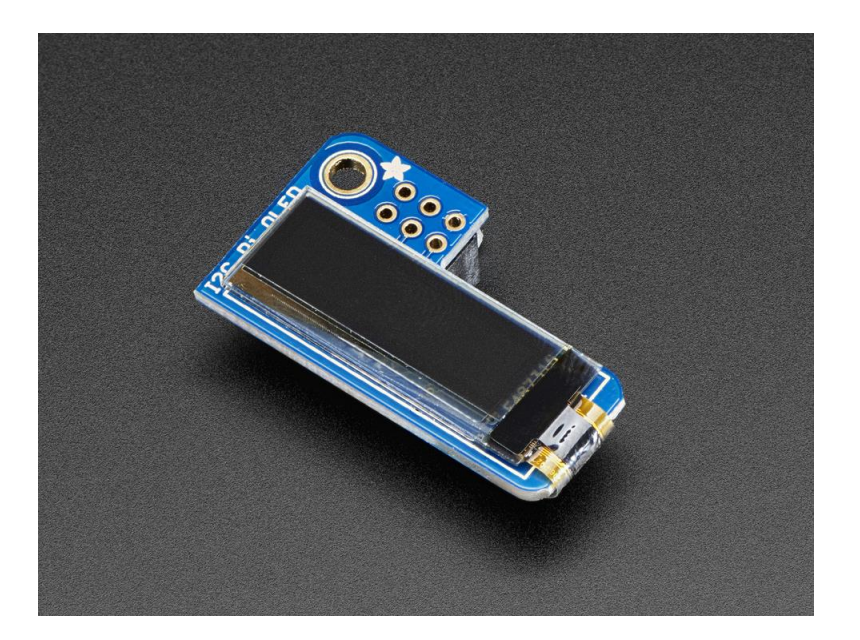

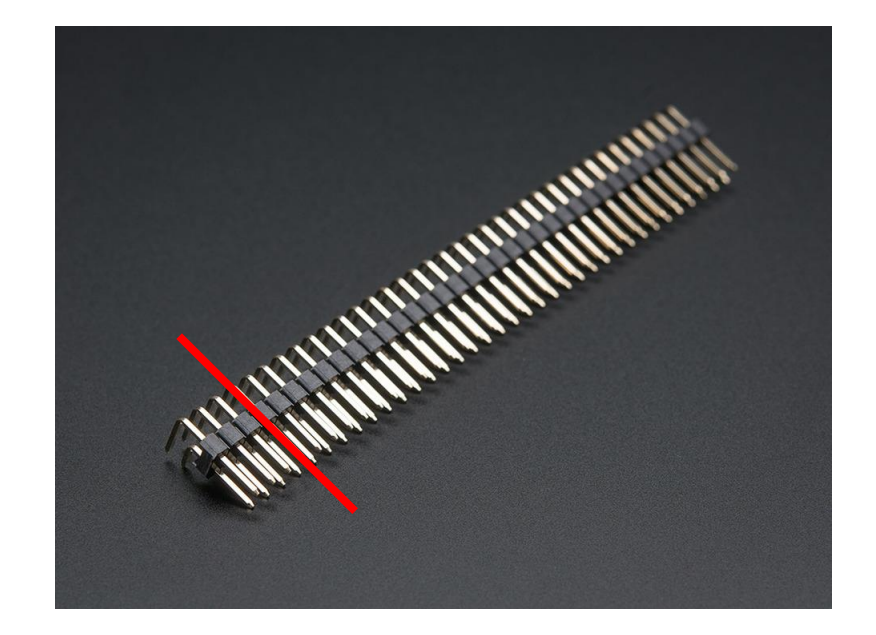

display pin string right angle https://github.com/NVIDIA-AI-IOT/jetbot/wiki/bill-of-materials

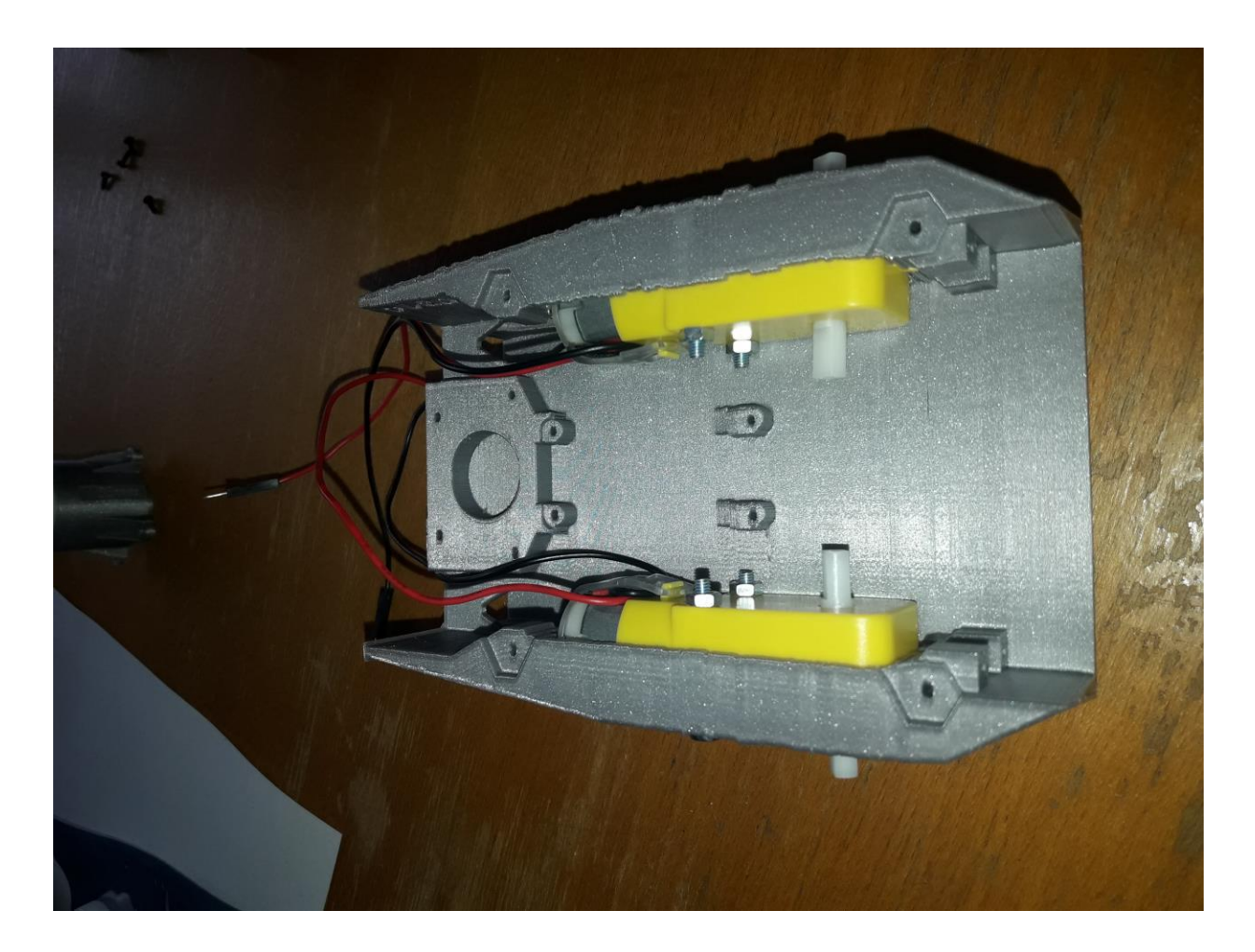

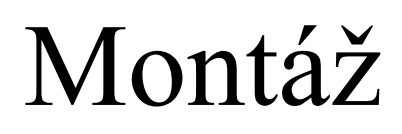

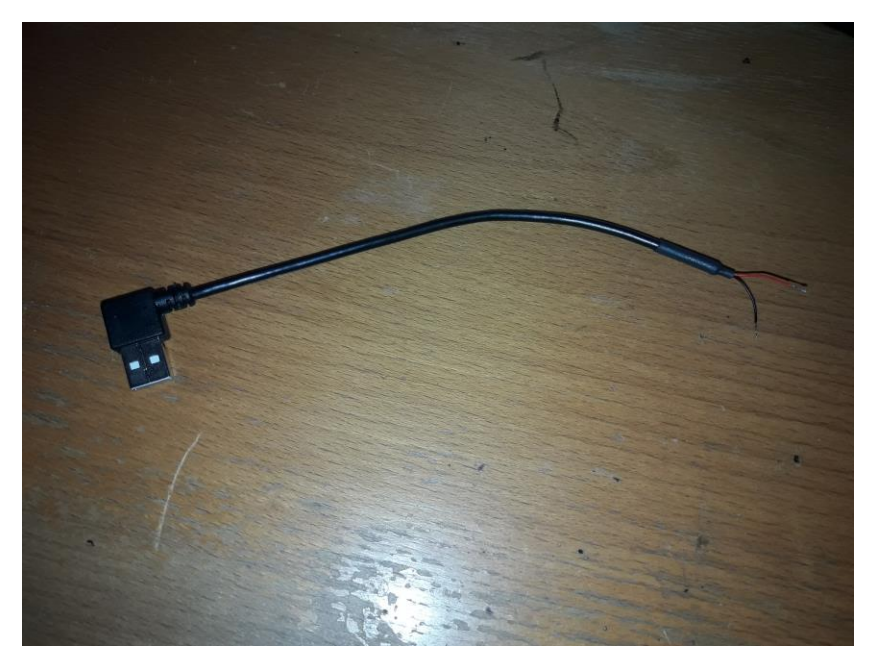

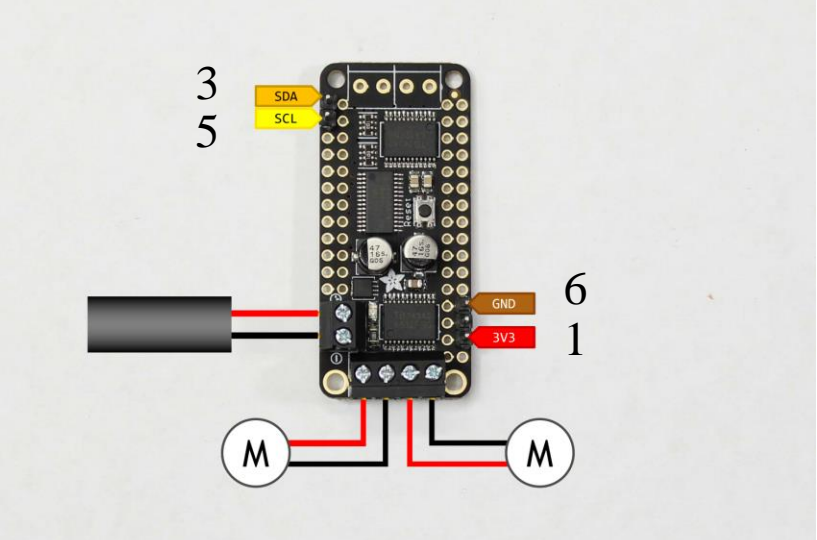

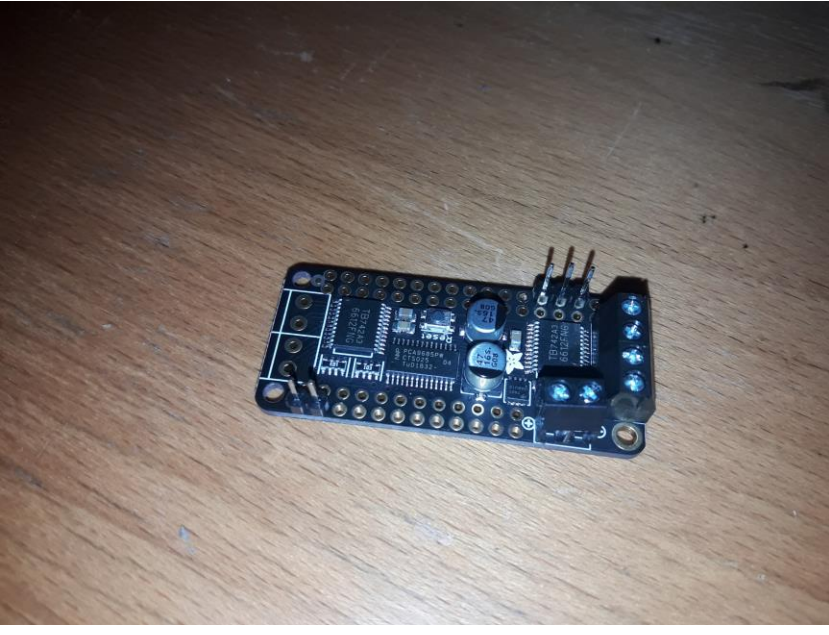

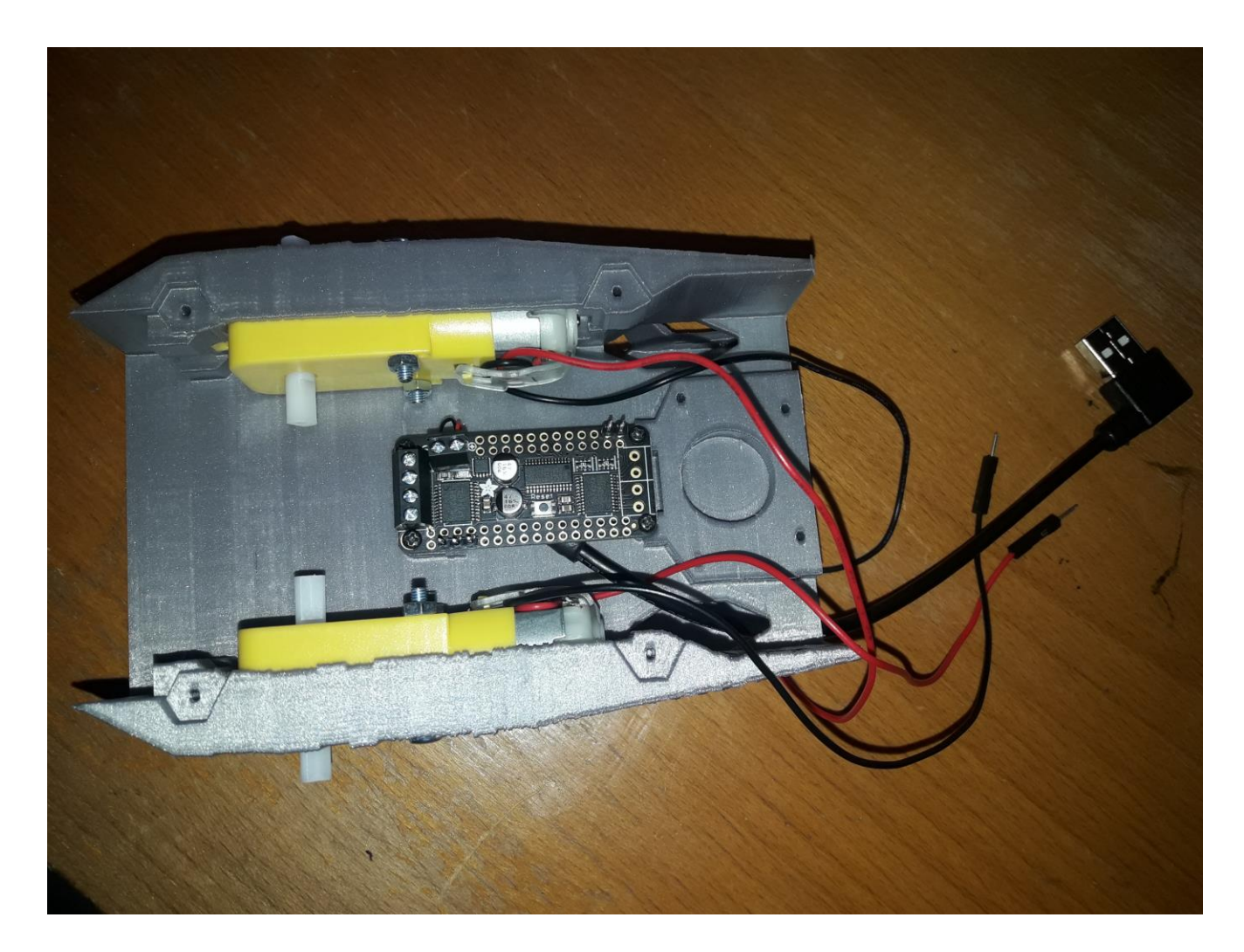

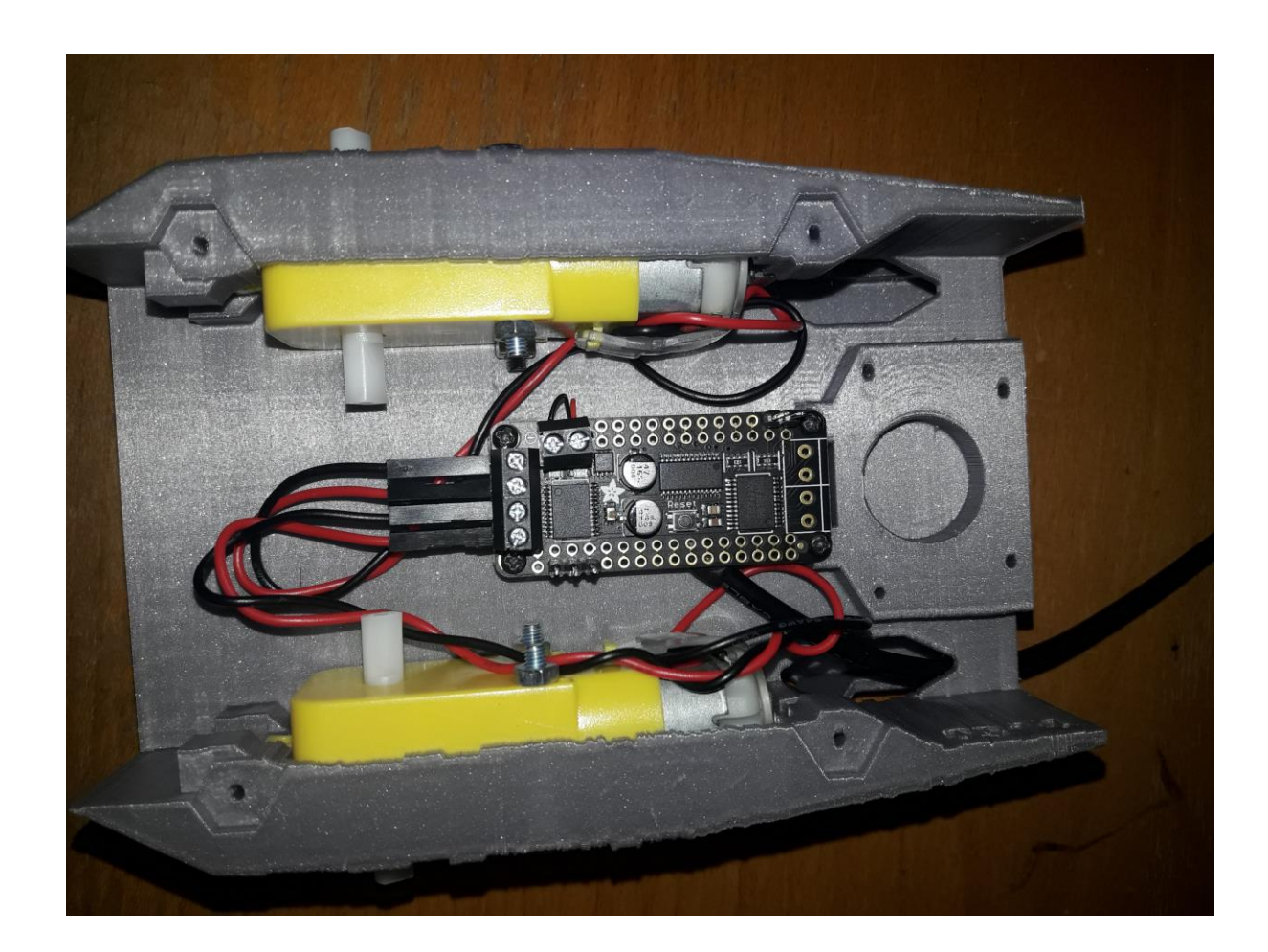

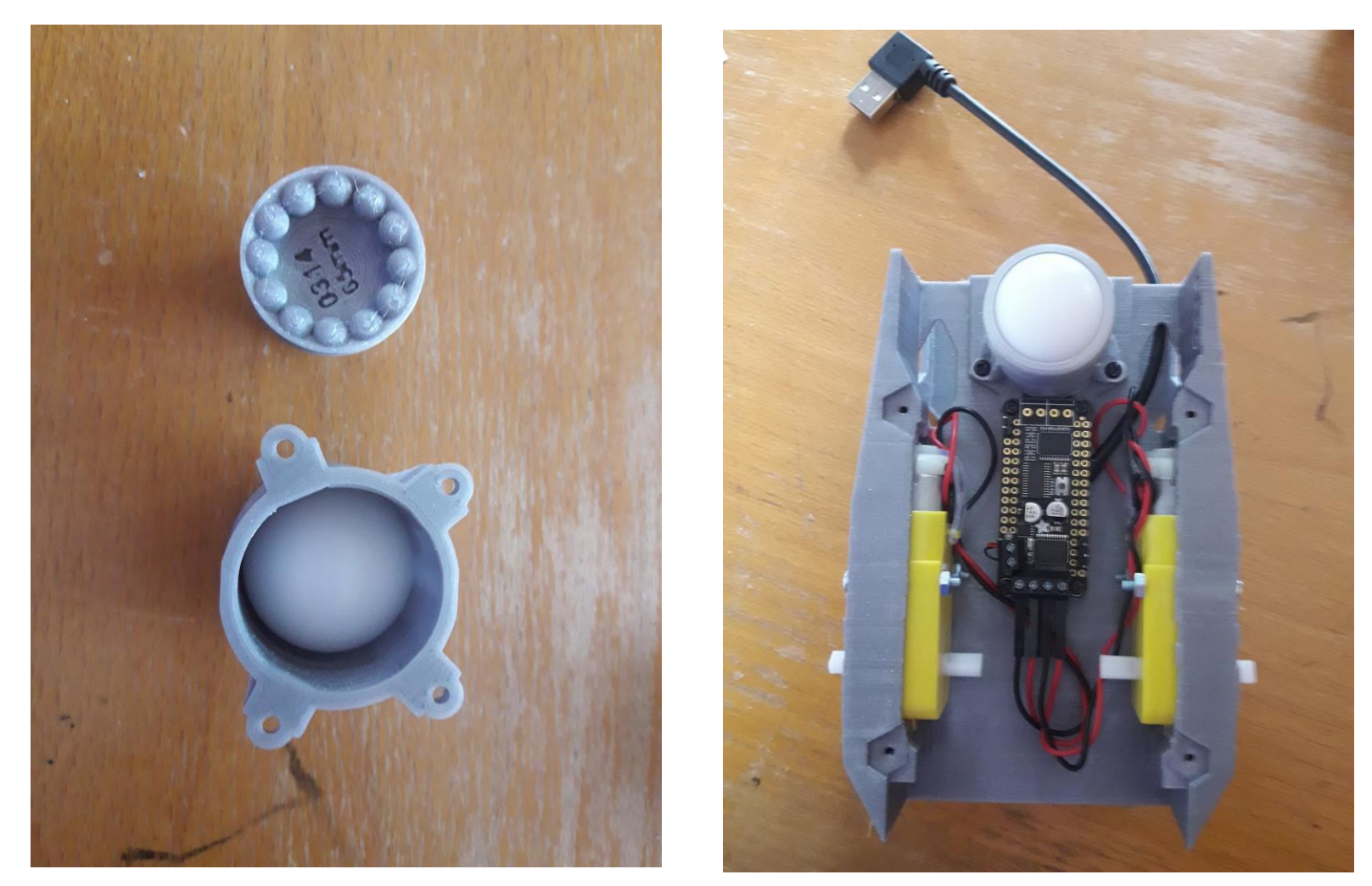

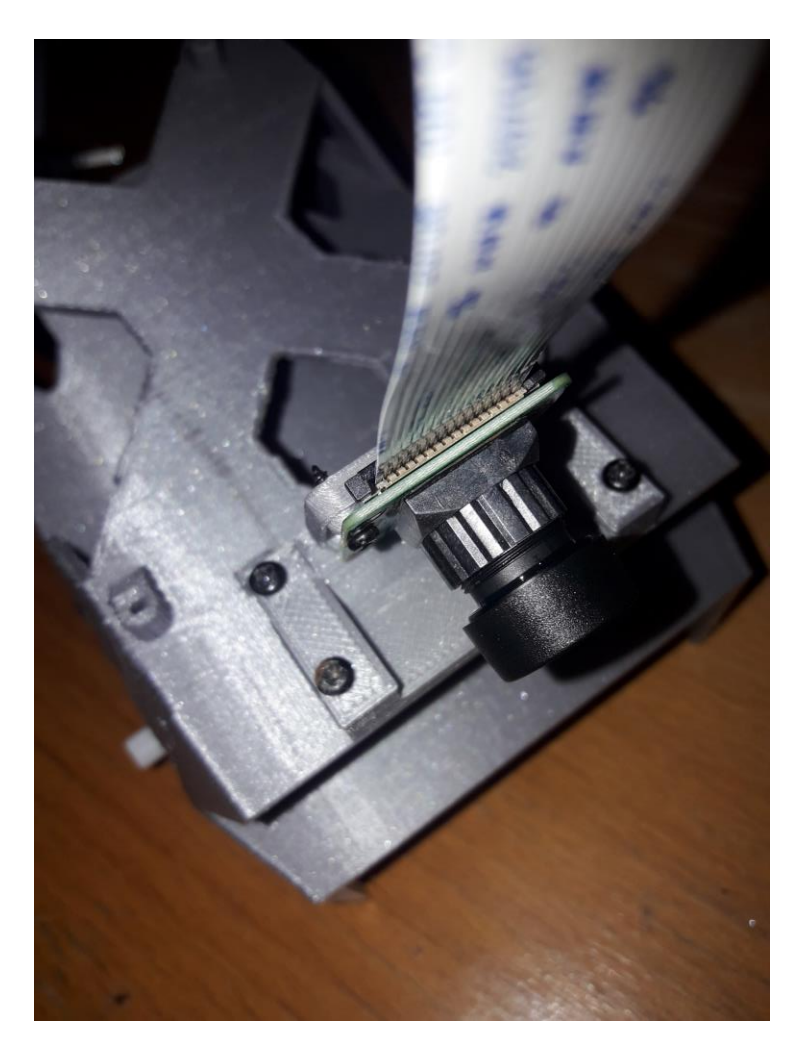

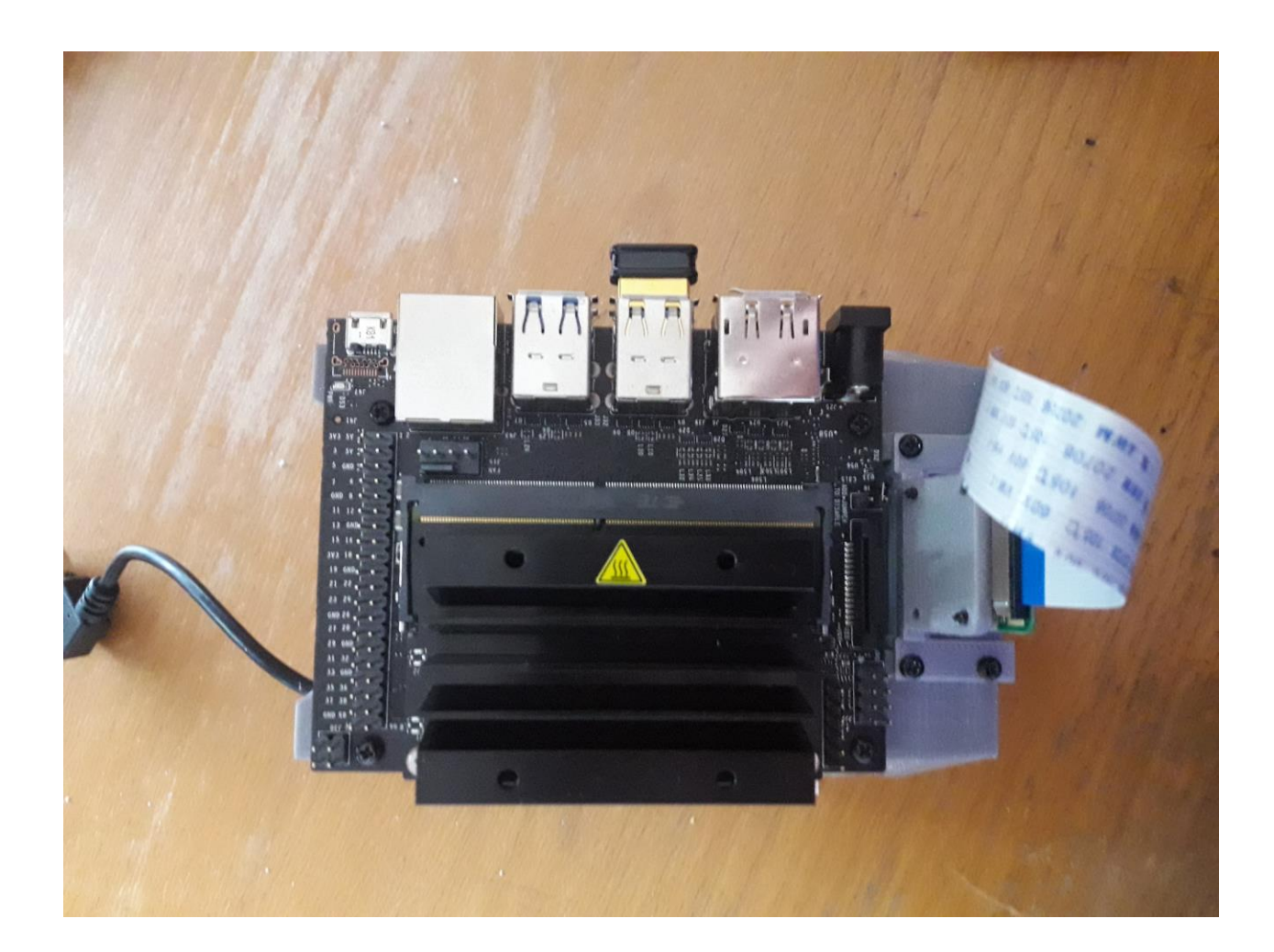

https://github.com/NVIDIA-AI-IOT/jetbot/wiki/hardware-setup <sub>22</sub>

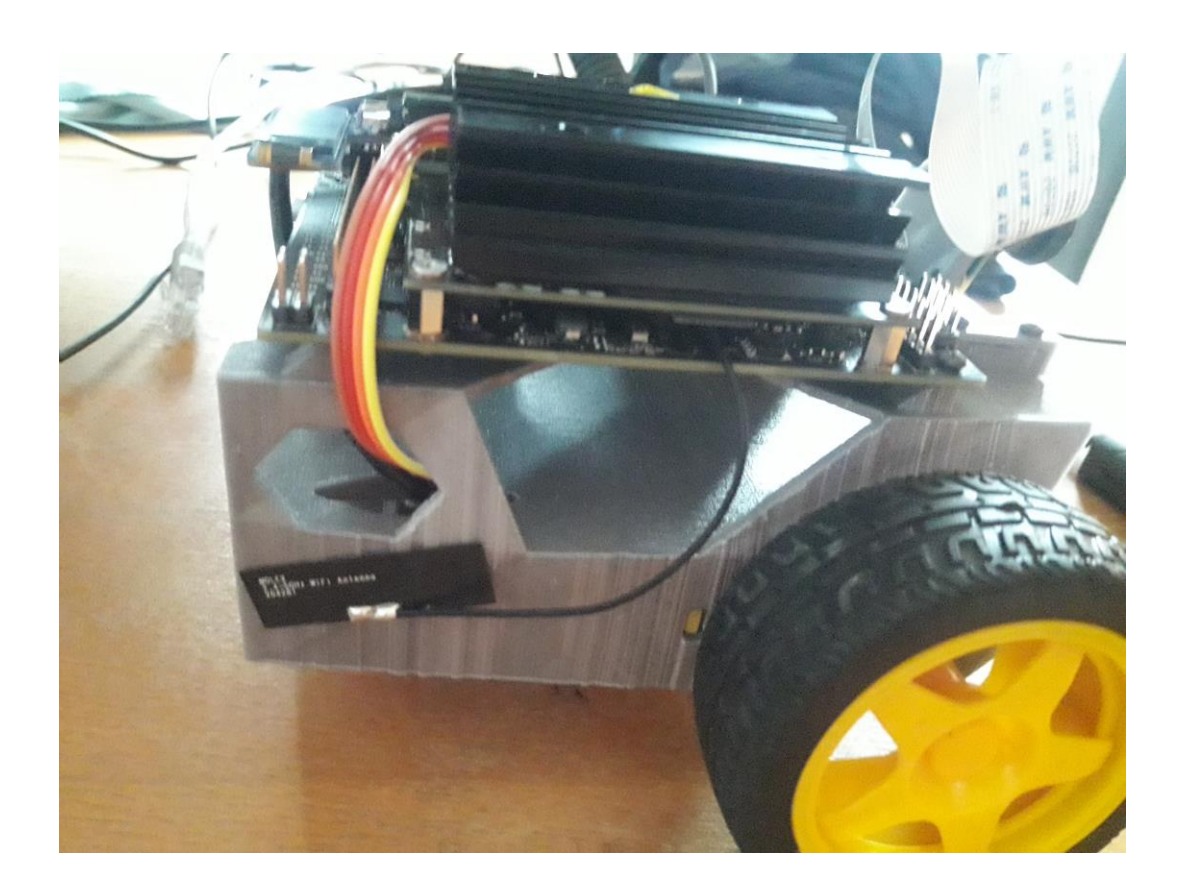

https://github.com/NVIDIA-AI-IOT/jetbot/wiki/hardware-setup <sub>23</sub>

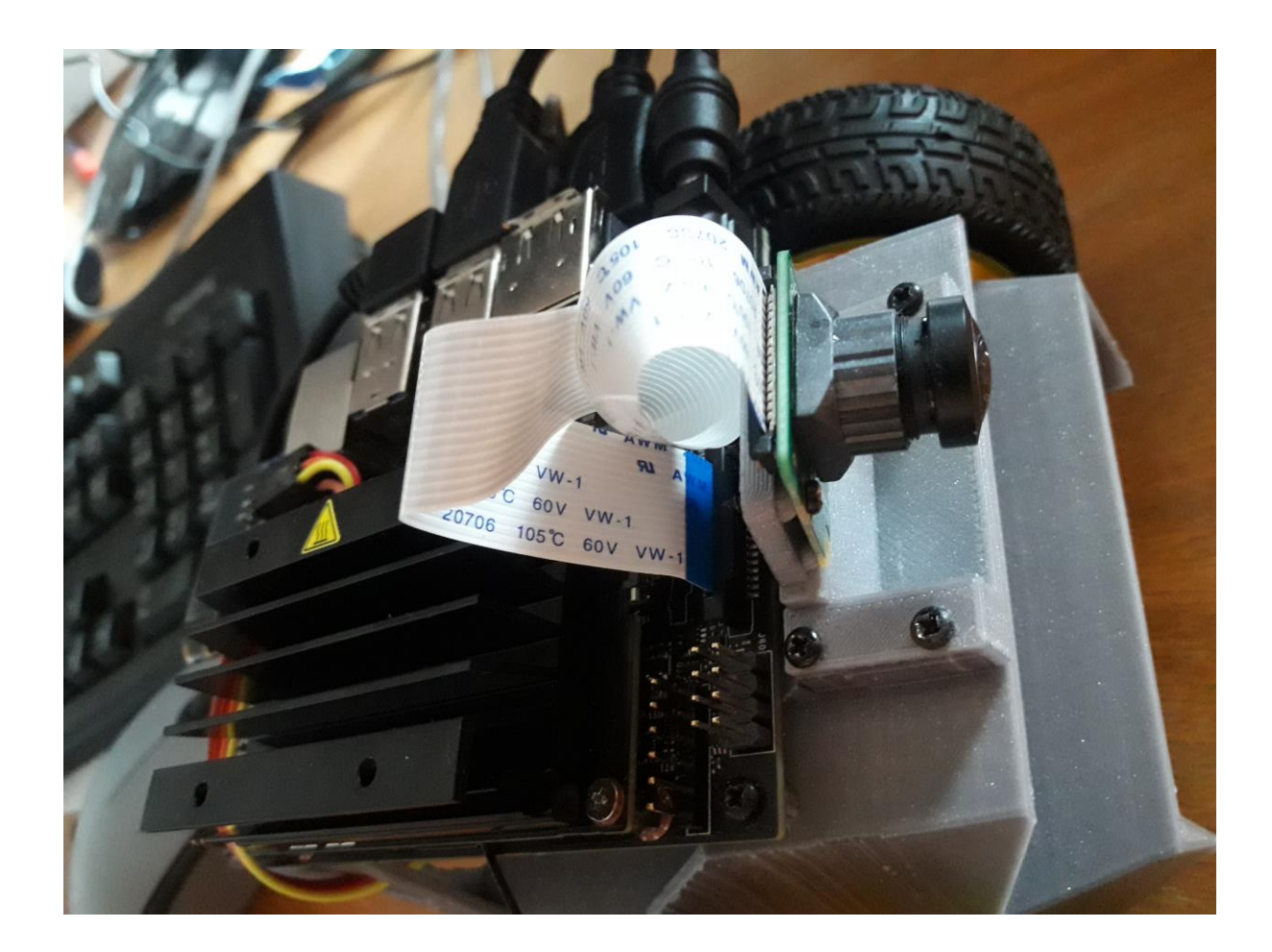

https://github.com/NVIDIA-AI-IOT/jetbot/wiki/hardware-setup <sub>24</sub>

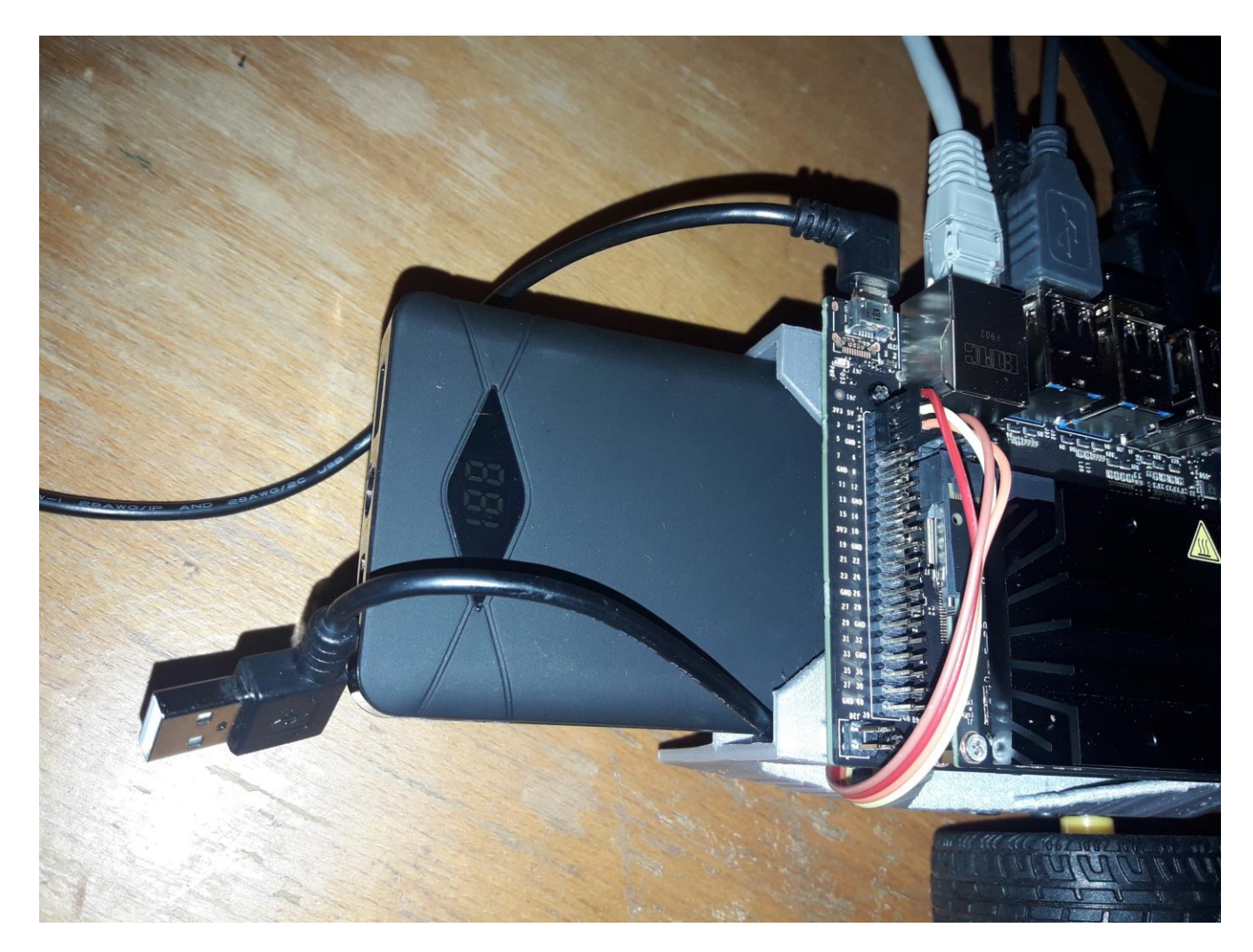

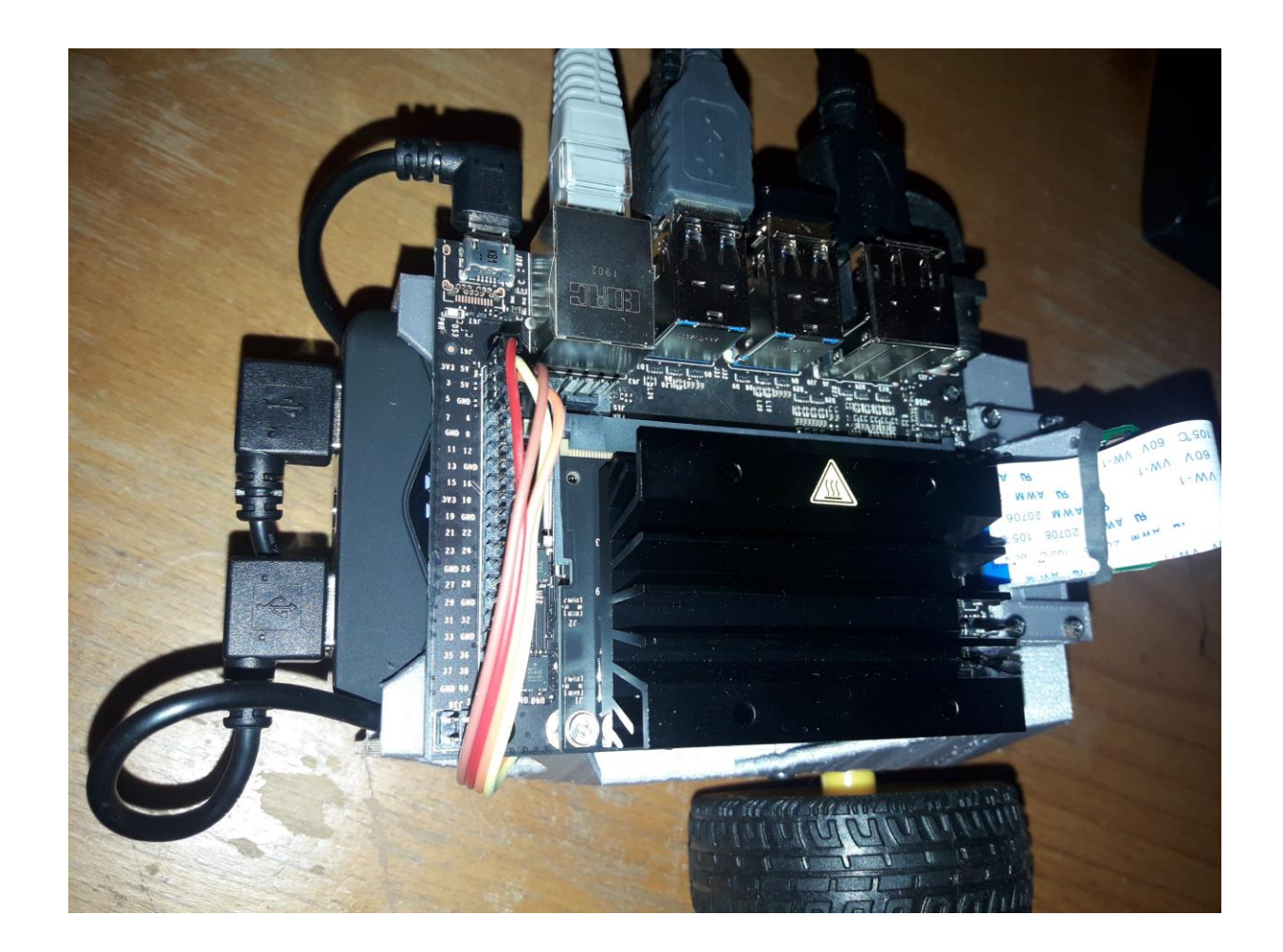

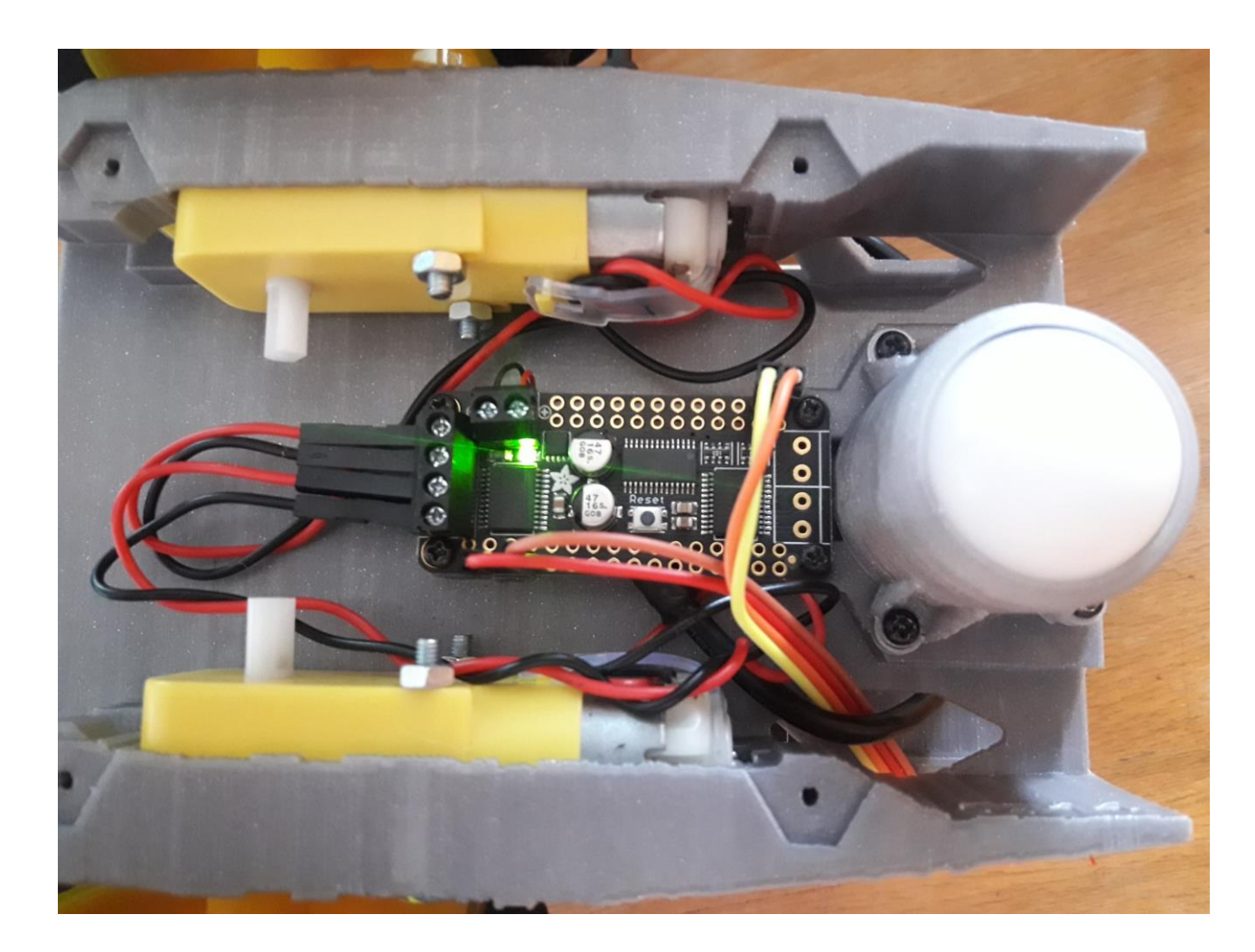

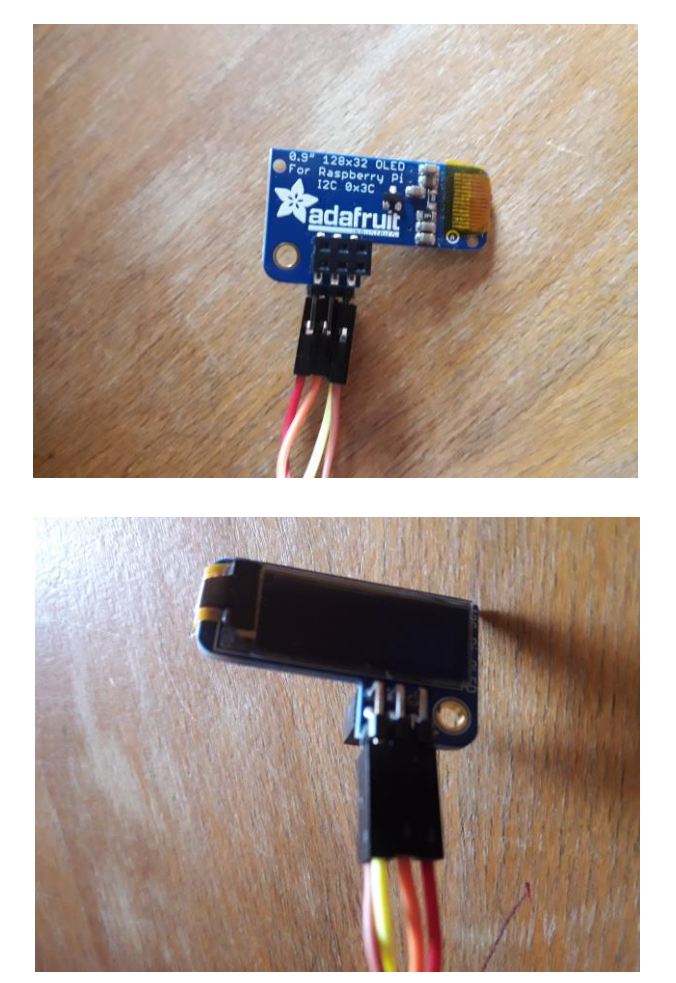

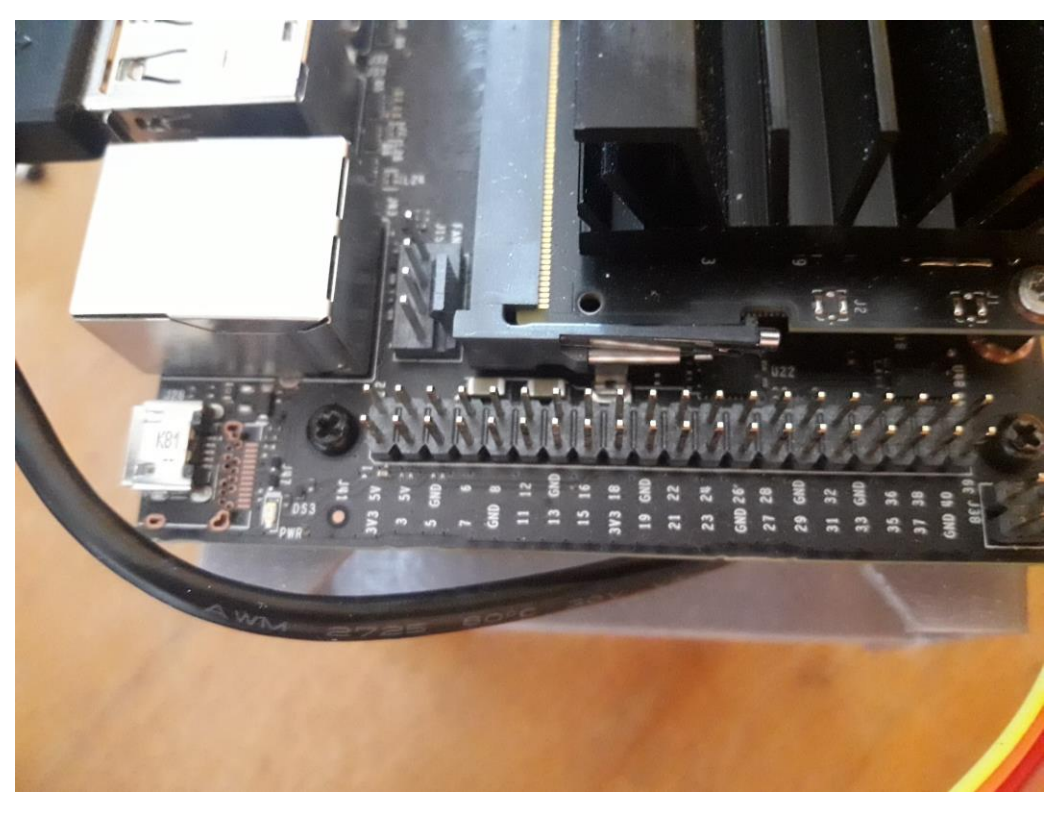

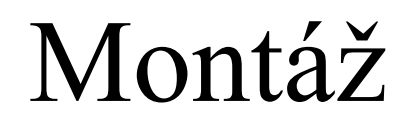

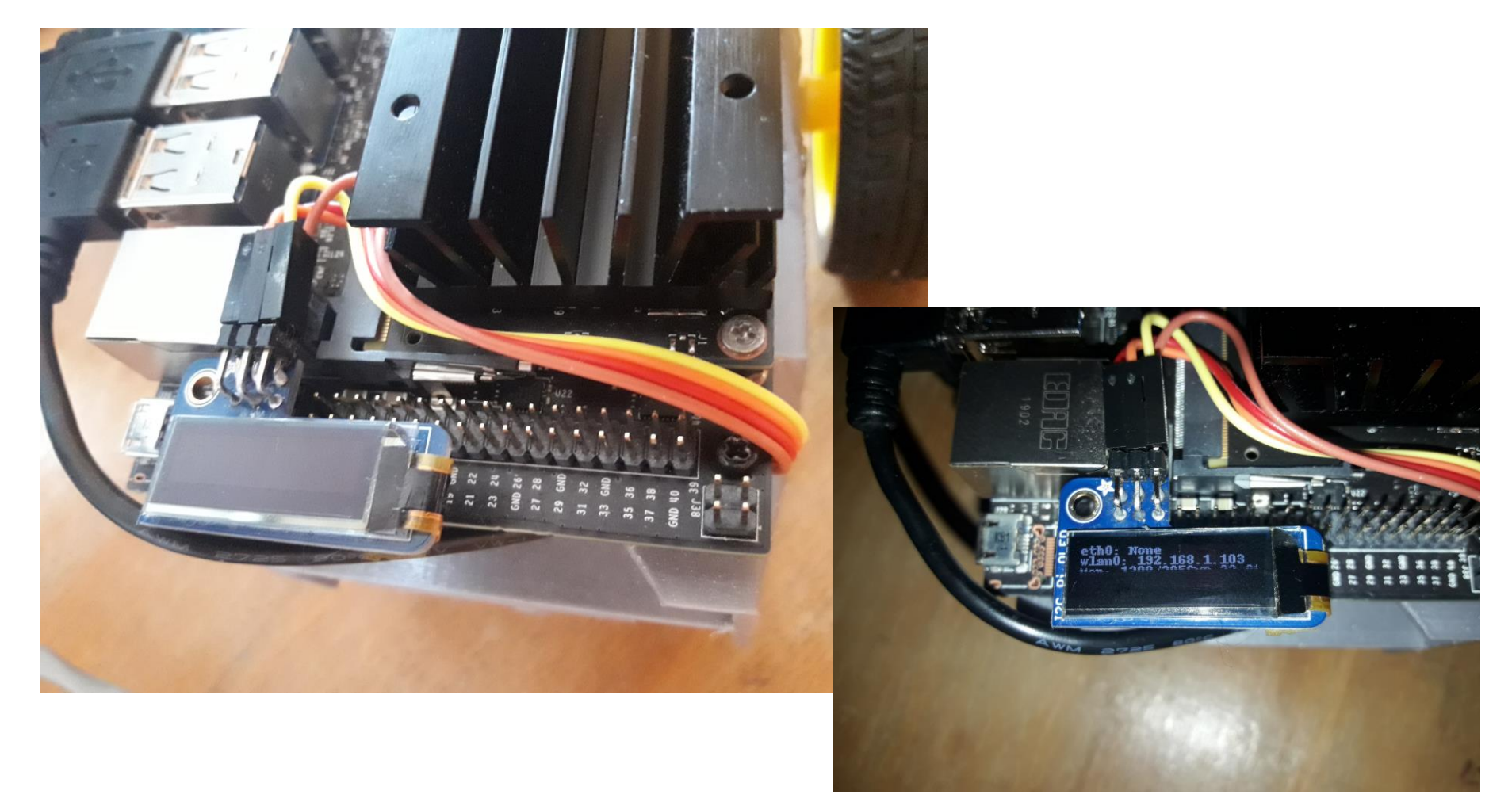

https://github.com/NVIDIA-AI-IOT/jetbot/wiki/hardware-setup <sub>29</sub>

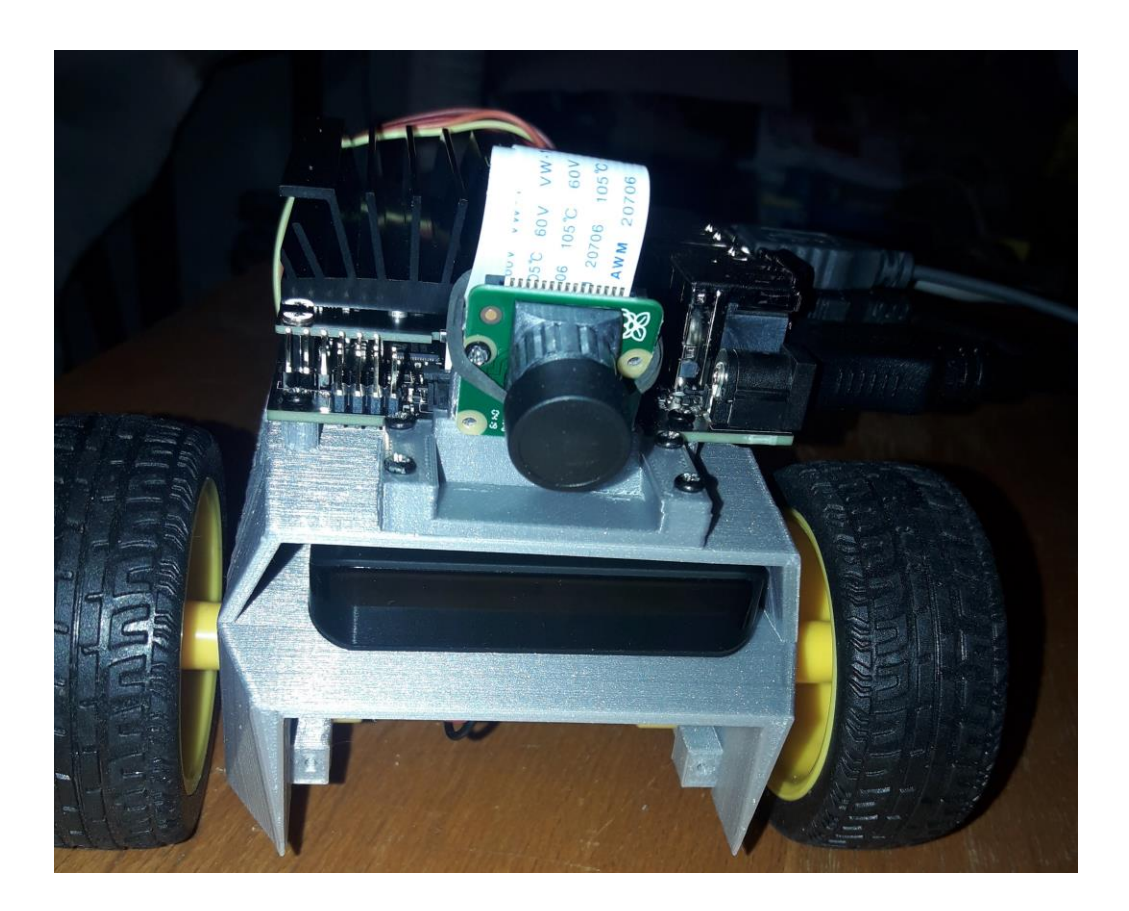

A robot je hotový. Ostáva zasunúť microSD kartu s OS a softwarom

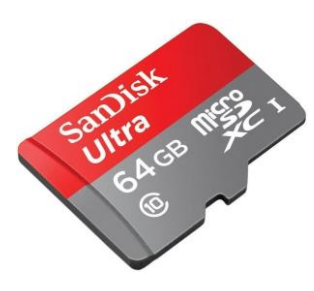

# Pamäťová karta

SD Card 64GB – musí ich mať naozaj! Nie Kingstone (najlacnejšia možnosť), vhodná je napríklad SanDisk Ultra microSDXC UHS-1

Naformátujeme pomocou SDCardFormatter v5

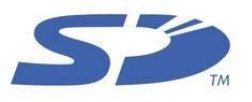

Image prenesieme cez balenaEtcher

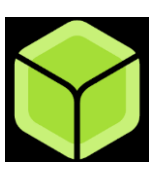

Najnovší image je jetbot\_image\_v0p4p0.zip

https://drive.google.com/open?id=1G5nw0o3Q6E08xZM99ZfzQAe7-qAXxzHN

https://github.com/NVIDIA-AI-IOT/jetbot/wiki/Create-SD-Card-Image-From-Scratch

# Operačný systém

Ubuntu 18.04.3 LTS (Bionic Beaver)

na platforme arm64

Nevyžaduje prihlásenie user jetbot passwd pre sudo: jetbot prístup cez ssh: jetbot / jetbot použijeme LAN alebo prihlásime to do wifi

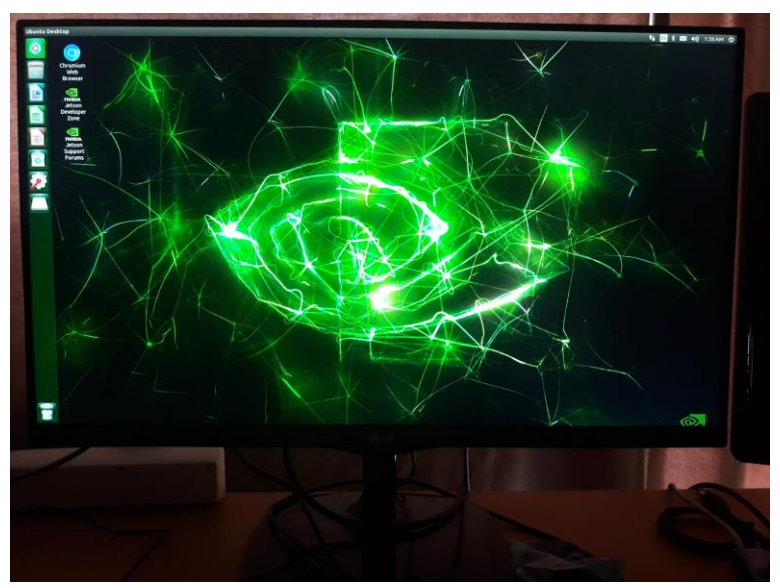

http://<ip-address>:8888

sudo nvpmodel –q sudo nvpmodel –m1 #5W seahorse Login / Change password jetbot Continue 2x gedit

# CUDA

ls /usr/local/ bin cuda cuda-10.0 … CUDA 10.0

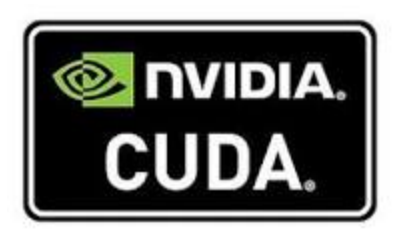

ls /usr/lib/aarch64-linux-gnu ls CuDNN 7.6.3

python3 >>> import cv2  $>>$  cv2. version 4.1.1

#### Predinštalované nástroje jetbot\_image\_v0p4p0

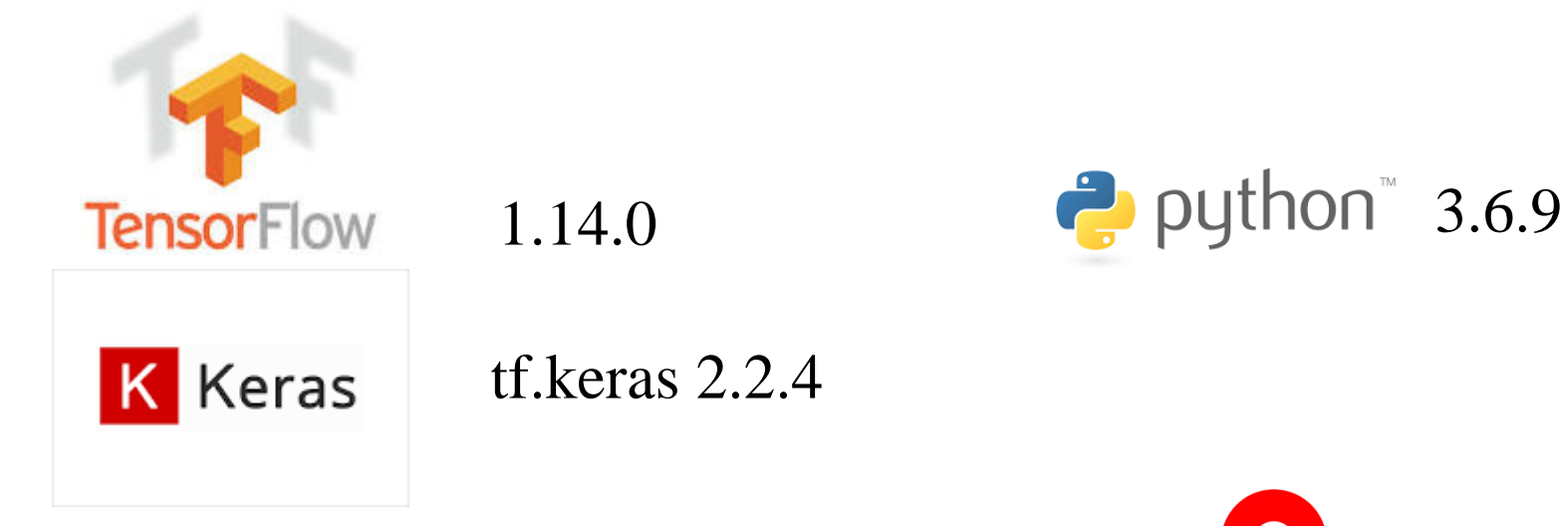

*C* PyTorch torch 1.3.0 torchvision 0.4.0

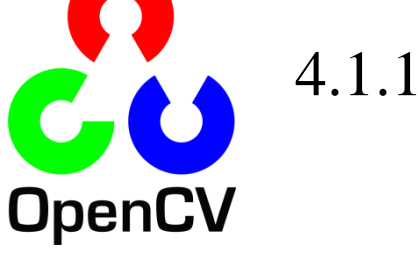

ale nie 4.2 !

# Doinštalujeme

sudo apt install libjpeg-dev libpng-dev libtiff-dev sudo apt install libavcodec-dev libavformat-dev libswscale-dev libv4l-dev sudo apt install libxvidcore-dev libx264-dev sudo apt install libgtk-3-dev sudo apt-get install libcanberra-gtk-module:arm64 sudo pip install –upgrade pip

#### # motor

from Adafruit MotorHAT import Adafruit MotorHAT as HAT import time

```
left_model = 1 # right motor channel = 2driver = HAT(i2c bus=1)motor = driver.getMotor(left motor channel)speed = 200 \# 0 \ldots 255motor.setSpeed(speed)
```

```
motor.run(HAT.FORWARD)
time.sleep(0.6)
```
motor.run(HAT.BACKWARD) time.sleep $(0.6)$ 

```
motor.run(HAT.RELEASE)
```
#### Pozor! Spúšťame python3 nie python!

Motory

```
# Camera
```
#### #

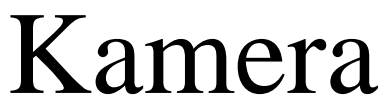

```
# ls -l /dev/video0 must work, then install
# sudo apt-get install libcanberra-gtk-module:arm64
# to avoid error message 'Failed to load module "canberra-gtk-module"'
# or ignore it, the error message makes no harm
```
import cv2

#### OpenCV v JetBot-e používa Gstreamer

Ten umožňuje definovať zložitejšiu pipeline, ktorá spracúva obraz z kamery efektívnejšie.

Spravidla chceme upraviť snímaný obraz 1280 x 720 alebo na vhodný vstup neurónovej siete, napr. 224 x 224 a hľadáme framerate, ktorý stíhame spracovať.

```
Kamera
def gstreamer_pipeline(
    capture_width=1280, capture_height=720,
    display width=1280, display height=720,
    framerate=60, flip_method=0,
):
    return (
        "nvarguscamerasrc ! "
        "video/x-raw(memory:NVMM), "
        "width=(int)%d, height=(int)%d, "
        "format=(string)NV12, framerate=(fraction)%d/1 ! "
        "nvvidconv flip-method=%d ! "
        "video/x-raw, width=(int)%d, height=(int)%d, format=(string)BGRx !
        "videoconvert ! "
        "video/x-raw, format=(string)BGR ! appsink"
        % (
            capture_width, capture_height,
            framerate, flip_method,
            display width, display height,
        )
    )
```
#### Kamera

```
gp = gstreamer_pipeline(1280,720,224,224,25,0)
camera = cv2.VideoCapture(gp, cv2.CAP_GSTREAMER)
```

```
while True:
    re, image = camera.read()if not re:
        break
    #print(image.shape[1],'x',image.shape[0])
```

```
cv2.imshow('camera',image)
key = cv2<u></u>
if key == 27:
   break
```
cv2.destroyAllWindows()

```
Display
# 128x32 display with hardware I2C:
import Adafruit_SSD1306
from PIL import Image, ImageDraw, ImageFont
from jetbot.utils.utils import get_ip_address
disp = Adafruit SSD1306.SSD1306_128_32(rst=None, i2c_bus=1, gpio=1)
disp.begin()
disp.clear()
disp.display()
width = dispwidth
height = disp. heightimage = Image.new('1', (width, height))draw = ImageDraw.Draw(image)
draw.rectangle((0,0,width,height), outline=0, fill=0)
font = ImageFont.load default()
#draw.text((0,0),"eth0: "+str(get_ip_address('eth0')),font=font,fill=255)
draw.text((0,8),"wlan0: "+str(get_ip_address('wlan0')),font=font,fill=255)
draw.text((0,16),"hallo",font=font,fill=255)
disp.image(image)
disp.display()
```
# use model trained by deep learnig: import torchvision from torchvision import transforms as T from PIL import Image import cv2

# Edge AI

 $\csc$  labels =  $\int$ 

' background ', 'person', 'bicycle', 'car', 'motorcycle', 'airplane', 'bus', 'train', 'truck', 'boat', 'traffic light', 'fire hydrant', 'N/A', 'stop sign', 'parking meter', 'bench', 'bird', 'cat', 'dog', 'horse', 'sheep', 'cow', 'elephant', 'bear', 'zebra', 'giraffe', 'N/A', 'backpack', 'umbrella', 'N/A', 'N/A', 'handbag', 'tie', 'suitcase', 'frisbee', 'skis', 'snowboard', 'sports ball', 'kite', 'baseball bat', 'baseball glove', 'skateboard', 'surfboard', 'tennis racket', 'bottle', 'N/A', 'wine glass', 'cup', 'fork', 'knife', 'spoon', 'bowl', 'banana', 'apple', 'sandwich', 'orange', 'broccoli', 'carrot', 'hot dog', 'pizza', 'donut', 'cake', 'chair', 'couch', 'potted plant', 'bed', 'N/A', 'dining table', 'N/A', 'N/A', 'toilet', 'N/A', 'tv', 'laptop', 'mouse', 'remote', 'keyboard', 'cell phone', 'microwave', 'oven', 'toaster', 'sink', 'refrigerator', 'N/A', 'book', 'clock', 'vase', 'scissors', 'teddy bear', 'hair drier', 'toothbrush'

]

model = torchvision.models.detection.fasterrcnn resnet50 fpn(pretrained=True) model.eval() model.cuda()

```
Edge AI
image = cv2.imread("../dataset/photo10.png")
img = cv2.cvtColor(image,cv2.COLOR_BGR2RGB)
img = Image.fromarray(img)transform = T.Compose([T.ToTensor()])
img = transform(img)img = img.cuda()pred = model([img])labels = [coco_labels[i] for i in list(pred[0]['labels'].cpu().numpy())]
boxes = [[(int(i[0]), int(i[1])), (int(i[2]), int(i[3]))] for i in
list(pred[0]['boxes'].cpu().detach().numpy())]
scores = list(pred[0]['scores'].cpu().detach().numpy())
```

```
threshold = 0.3for label, box, score in zip(labels, boxes, scores):
    if score > threshold:
        cv2.rectangle(image,box[0],box[1],(0,0,255),2)
        cv2.putText(image, label, (box[0][0],box[0][1]+10), 0, 0.5, (0, 0, 255), 1)
```

```
cv2.imshow('detection',image)
cv2.waitKey(0)
```
# Edge AI

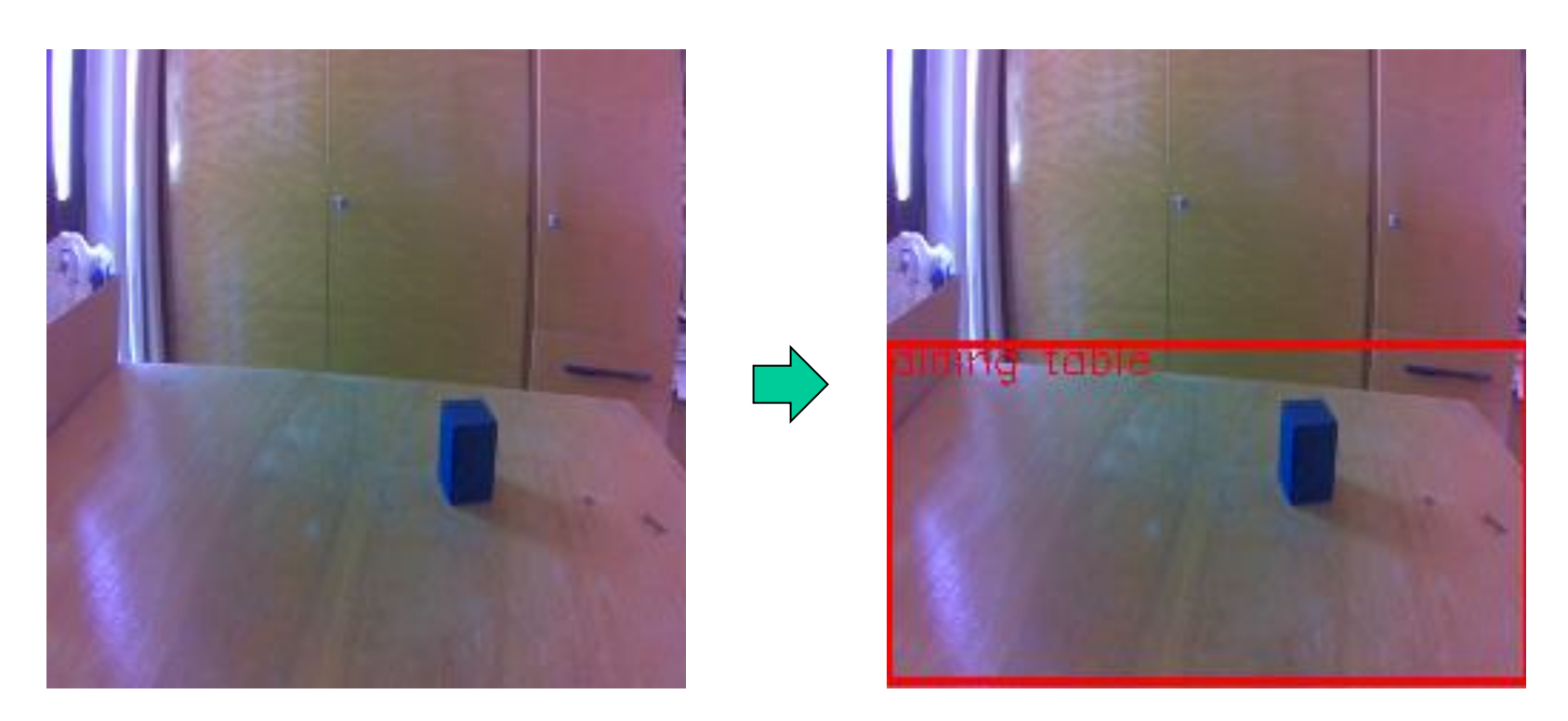

#### https://github.com/andylucny/JetBotDemos.git

```
Edge AI
import torch
from torchvision import transforms as T
import cv2
from PIL import Image
model_name = "trained_models/signatrix_efficientdet_coco.pth" 
model = torch.load(model_name).module
model.cuda()
image = cv2.imread("../dataset/photo10.png")
image = cv2.resize(image, (512, 512))img = cv2.cvtColor(image,cv2.COLOR_BGR2RGB)
img = Image.fromarray(img)
transform = T.Compose([T.ToTensor()])
img = transform(img)scores, labels, boxes = model(img.cuda().float().unsqueeze(dim=0))
if boxes.shape[0] > 0:
    for box_id in range(boxes.shape[0]):
        pred_prob = float(scores[box_id])
        if pred prob > 0.3:
            pred abel = int(labels[box_id])xmin, ymin, xmax, ymax = boxes[box_id, :]cv2.rectangle(image, (xmin, ymin), (xmax, ymax), (0,0,255),_{44}2)
cv2.imwrite("prediction.png", image)
```
# Edge AI

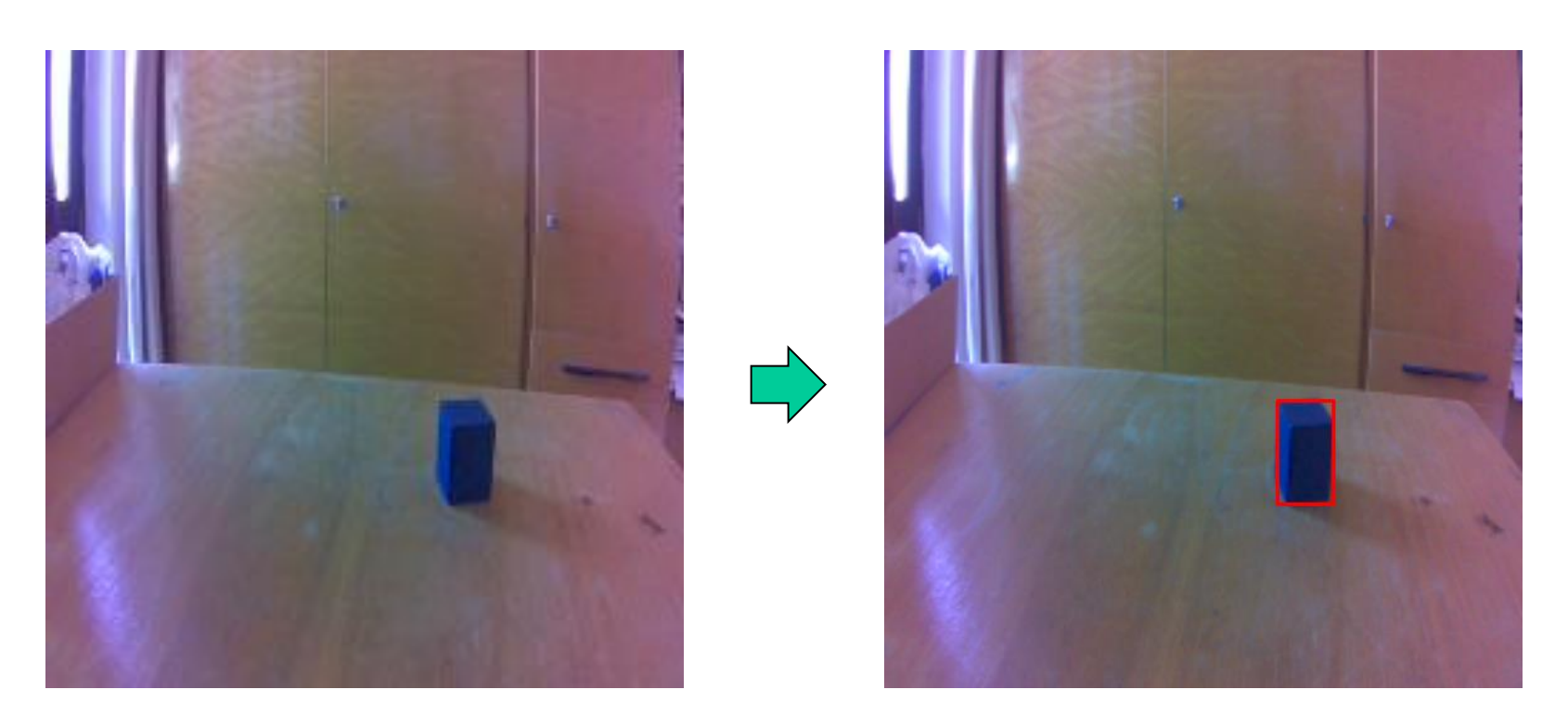

#### https://github.com/andylucny/JetBotDemos.git

#### Ďakujem za pozornosť!

Seminár Robotika.SK

#### **JetBot**

www.robotika.sk/seminar-archiv.php#prednaska37

**Andrej Lúčny**

**Katedra aplikovanej informatiky FMFI UK**

**lucny@fmph.uniba.sk**

**http://dai.fmph.uniba.sk/w/Andrej\_Lucny**